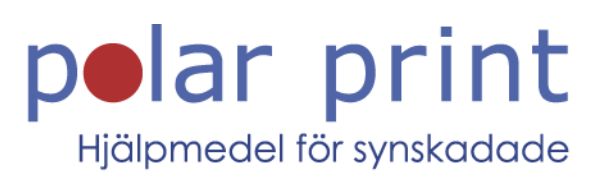

# Användarmanual

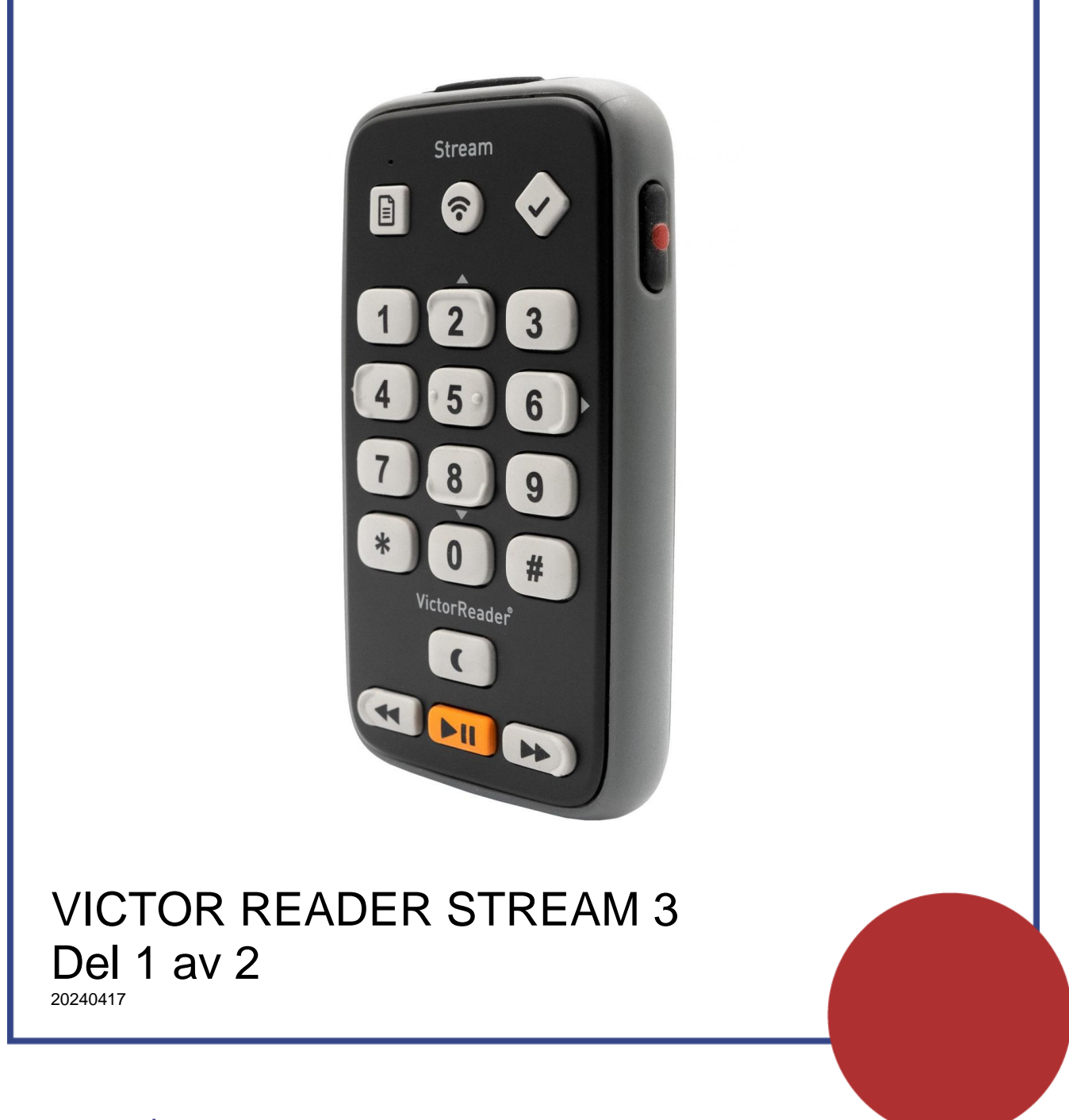

www.polarprint.se

# OM VICTOR READER STREAM

Humanware är stolta över att introducera tredje versionen av Victor Reader Stream, den kraftfulla digitala talbokspelaren.

Victor Reader Stream är designad som en avancerad högpresterande Daisy-, Mp3- och NISO-spelare för studenter, professionella och människor på språng som har stora läsbehov. Den låter dig överföra innehåll från din dator till den interna minnet eller ett externt SD-kort samt ladda ner eller lyssna på innehåll över trådlöst nätverk. Stream 3 ger möjlighet till avancerad navigation av flera format inklusive Daisy, Mp3, NISO och elektronisk text. Victor Reader Stream kommer att benämnas som Stream i resten av användarmanualen.

# **Copyright 2024 Alla rättigheter förbehållna, Technologies Humanware.**

Denna användarmanual är skyddad av upphovsrätt som ägs av Humanware, med alla rättigheter reserverade. Denna användarhandbok får ej kopieras i helhet eller delvis utan skriven tillåtelse från Humanware.

# **INNEHÅLLSFÖRTECKNING**

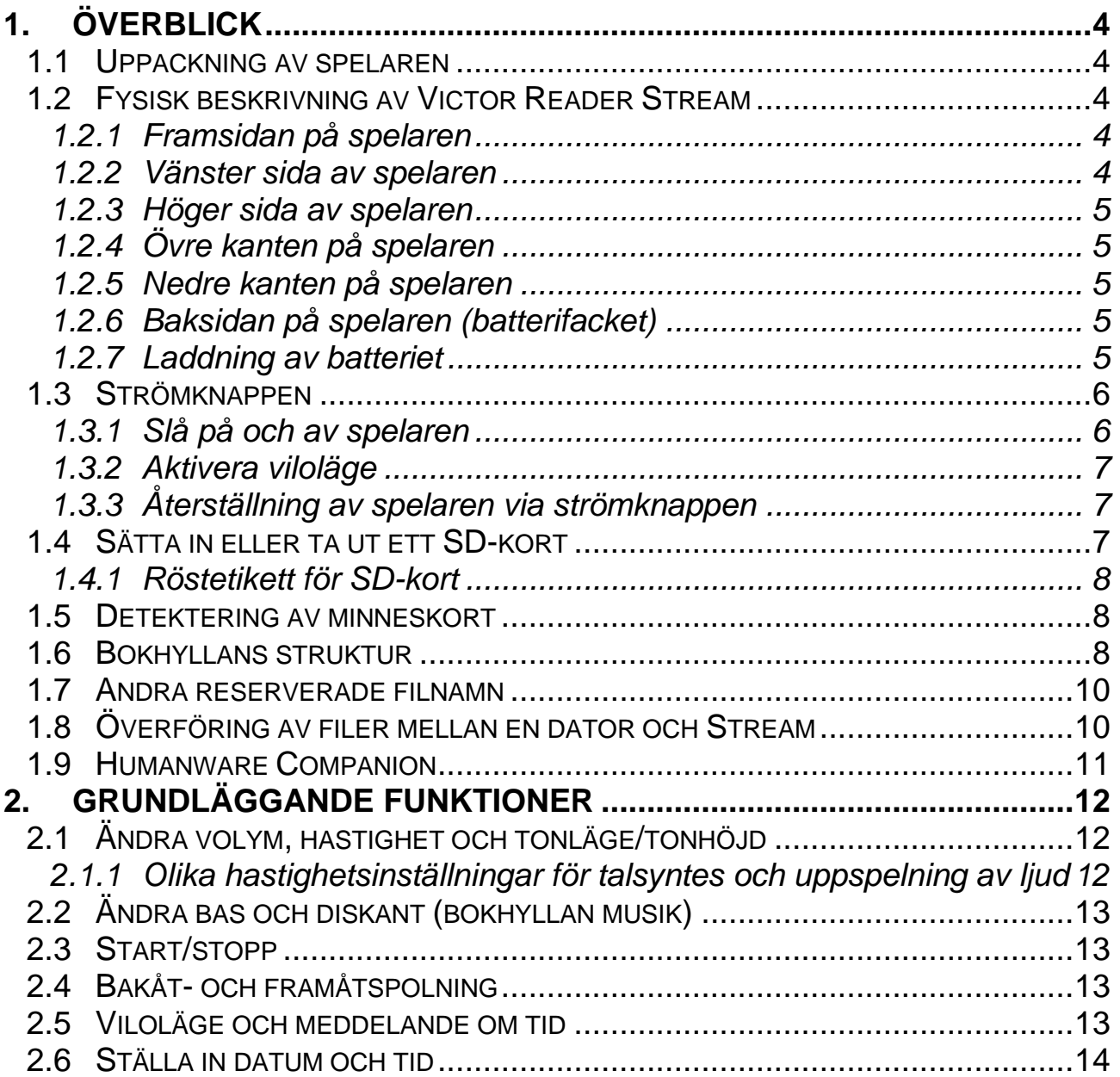

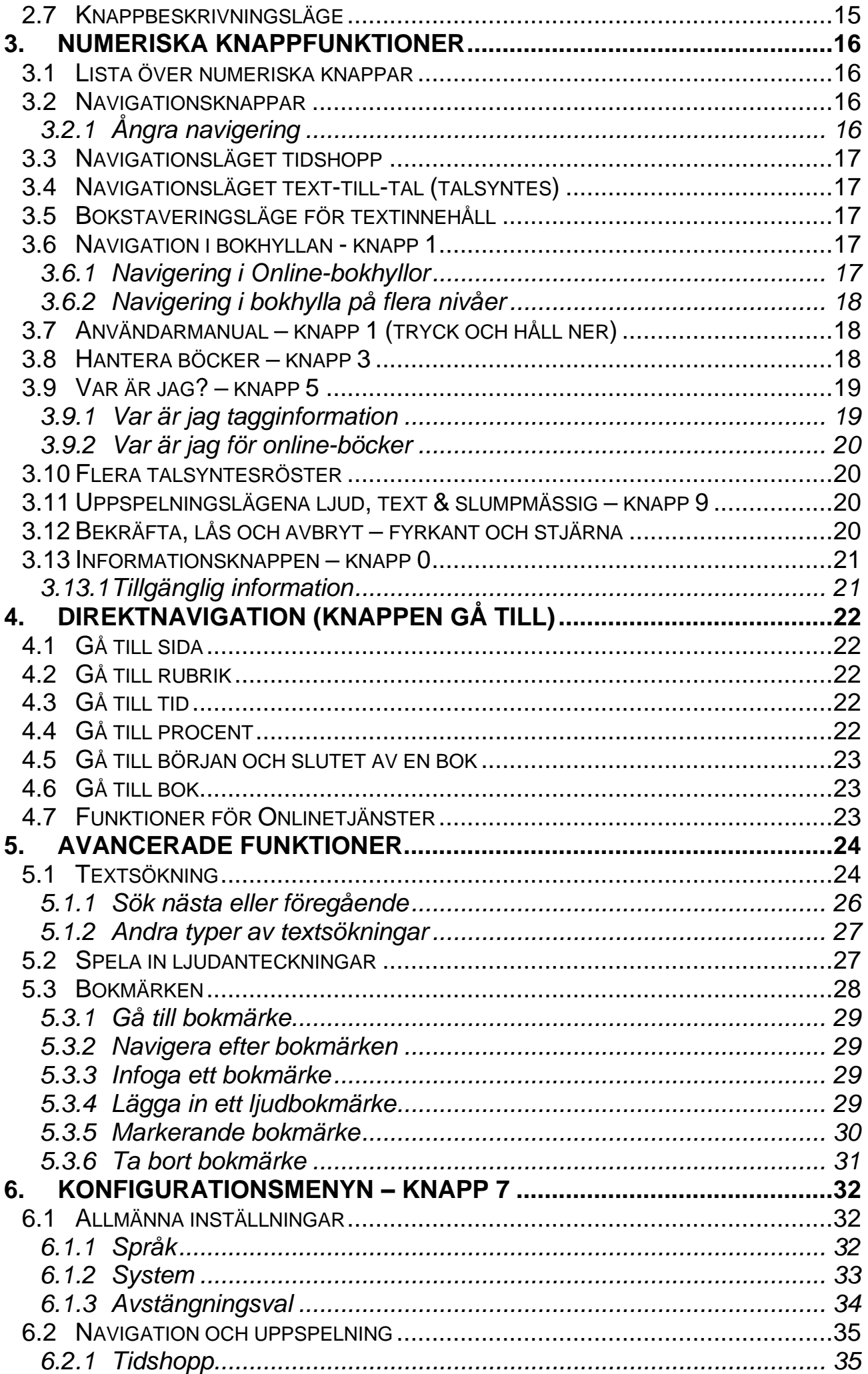

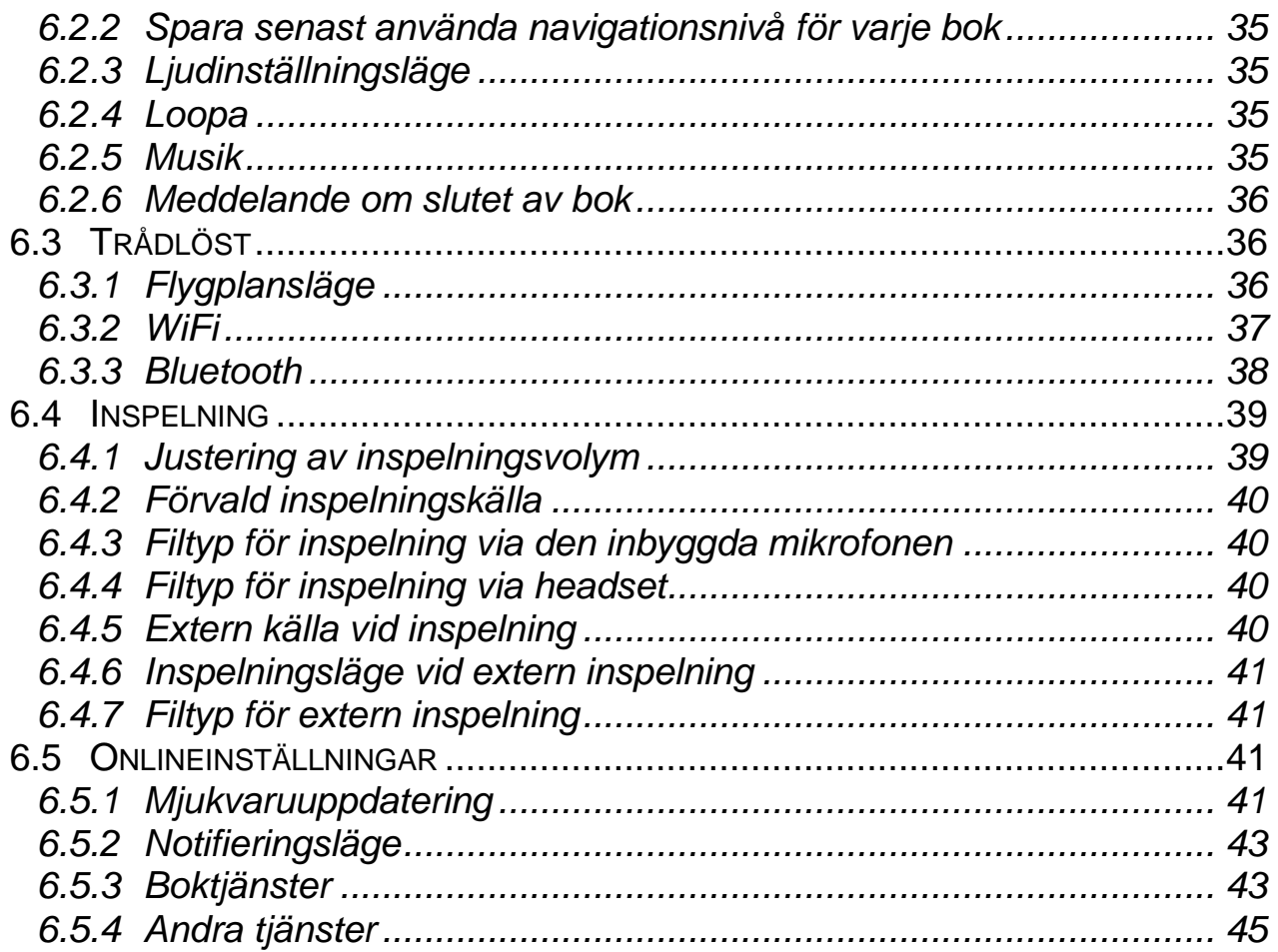

# <span id="page-4-0"></span>**1.ÖVERBLICK**

# <span id="page-4-1"></span>**1.1Uppackning av spelaren**

Förpackningen innehåller följande artiklar:

- Victor Reader Stream
- Nätadapter med fyra internationella kontakter
- USB-C-kabel för anslutning till PC eller nätadapter
- Användarmanual

# <span id="page-4-2"></span>**1.2 Fysisk beskrivning av Victor Reader Stream**

# <span id="page-4-3"></span>*1.2.1 Framsidan på spelaren*

Framsidan på spelaren kan delas in i en övre och en nedre sektion:

- I den övre sektionen finns 5 rader med 3 knappar i varje. Den översta vänstra fyrkantiga knappen är *gå till* som låter dig gå direkt till en önskad sida eller rubriknummer. Ovanför knappen *gå till* finns ett mycket litet hål. Detta är den inbyggda mono-mikrofonen. Till höger om knappen *gå till* finns den runda knappen *online* som används för att slå på och av flygplansläge (trådlöst nätverk) samt växla mellan spelarens bokhyllor offline och online. Till höger om knappen *online* finns den rombformade *bokmärkesknappen* för att lägga in bokmärken samt hoppa till tidigare inlagda bokmärken. *Bokmärkesknappen* växlar också mellan inmatningslägen vid inskrivning av text. Rad 2 till 5 består av en telefonliknande numerisk knappsats med totalt 12 knappar. Knapp nummer 5 har två höjda punkter. Knapparna 2, 4, 6 och 8 har en upphöjd kant. Denna numeriska knappsats används för att förflytta sig genom strukturen i en bok såväl som skriva in bokmärken, sid- eller rubriknummer. Den används även för att skriva in text i textfält.
- Nedanför den numeriska knappsatsen finns 4 knappar. Knappen *start/stopp* sitter längst ner mellan knapparna *bakåtspolning* och *snabbspolning framåt*. Både *bakåtspolning* och *snabbspolning framåt* kan identifieras av en upphöjd kant. Ovanför knappen *start/stopp* sitter knappen *viloläge*. Tryck på den upprepade gånger för att aktivera olika tider för viloläget. Tryck och håll ner *viloläge* för att meddela tid och datum.

## <span id="page-4-4"></span>*1.2.2 Vänster sida av spelaren*

På vänster sida av spelaren, nära det övre hörnet, sitter *strömknappen*. Du trycker ner och håller inne denna knapp för att slå på och av spelaren. Nedanför *strömknappen* finns en lysdiod. Denna lyser med ett fast sken när Stream är igång samt blinkar när Stream är avstängd med batteriet under uppladdning. När spelaren väl är igång trycker du på samma *strömknapp* för att växla mellan inställning av volym, hastighet samt tonläge. Nedanför

lysdioden finns en *upp-/nerknapp* som används för att öka eller minska volymen, hastigheten eller tonläget beroende på vilket som är valt via *strömknappen*. Volyminställningar sparas mellan olika lyssningar.

Längst ner på spelarens västra sida finns stereomikrofoningången som kan användas för att ansluta en extern mikrofon eller line-in-källa.

## <span id="page-5-0"></span>*1.2.3 Höger sida av spelaren*

På den högra sidan av spelaren, nära det övre hörnet, sitter *inspelningsknappen* som har en röd förhöjd cirkel på.

## <span id="page-5-1"></span>*1.2.4 Övre kanten på spelaren*

På övre kanten sitter anslutningen för SD-minneskort som skyddas av en liten silikonflik.

## <span id="page-5-2"></span>*1.2.5 Nedre kanten på spelaren*

I mitten på den undre kanten sitter en USB-C-port. Den används för att ladda enheten, ansluta den till en dator för att komma åt det interna minnet och/eller SD-kortet. När spelaren är ansluten till en dator laddas även batteriet. Uppladdning via en dator kan vara långsam eller utebli helt beroende på mängden ström som datorn tillhandahåller. Det mest effektiva sättet att ladda spelaren är att ansluta USB-kabeln till den medföljande nätadaptern kopplad till ett eluttag.

Notera: Om du vill kan du använda andra USB-laddare för att ladda upp din Stream. Dock så kan andra laddare ta längre tid. Humanware rekommenderar en USB-laddare med strömstyrkan 1,5 Ampere.

Till vänster om USB-C-porten sitter hörlursuttaget som även kan användas för att ansluta externa högtalare.

Till höger om USB-C-porten sitter högtalaren (fyra små hål). Högtalaren inaktiveras om hörlurar ansluts.

## <span id="page-5-3"></span>*1.2.6 Baksidan på spelaren (batterifacket)*

Spelarens modell och serienummer hittas på baksidan av enheten. Samma information får du även genom att trycka på *Informationsknappen* (0) eller genom att trycka och hålla ner knapp 5. Runt etiketten finns en ram i gummi.

## <span id="page-5-4"></span>*1.2.7 Laddning av batteriet*

Batteriet kommer automatiskt att laddas upp så snart spelaren är ansluten till ett eluttag eller dator. Om spelaren är avslagen och strömkabeln inkopplad kommer lysdioden att blinka då batteriet är under uppladdning. Spelaren kan

användas under uppladdningen men i detta fall kommer lysdioden att lysa med fast ljus istället för att blinka.

För att meddela status för batteri och laddning trycker du ner och håller inne knappen *bekräfta*. Du kan också få batteri- och laddningsstatus genom att trycka på *informationsknappen* (0). En full uppladdning tar upp till 3 timmar när spelaren laddas via ett eluttag. Datorer tillhandahåller olika strömnivåer och i vissa fall ingen ström alls via USB-porten beroende på dator samt konfiguration. På grund av detta tar det vanligtvis längre tid, eller fungerar inte alls, att ladda Stream via en dator.

Du kan utan risk använda en annan USB-C-nätadapter än den som medföljer. Humanware rekommenderar en 1,5 Ampere USB-nätadapter. Adaptrar med mindre ström kommer mest troligt att kräva längre tid än 3 timmar för att ladda batteriet fullt.

Om spelaren körs på batteri och befinner sig i pausat läge i mer än 30 minuter kommer den automatiskt att stänga av för att spara batteriström. Viktigt: Det är normalt att batteriet blir varmt under uppladdning. Det är därför rekommenderat att inte ladda batteriet i spelaren nära en värmekälla eller om den befinner sig inuti någonting.

Notera: Spelarens modell och serienummer står i batterifacket. Du kan även få samma information genom att trycka på *informationsknappen* (0).

Ett fulladdat batteri ger upp till 15 timmars speltid. Batteritiden kan dock reduceras i följande fall:

- Om batteriet laddas i mindre än 3 timmar.
- När spelaren används i online-läge.
- Överdriven användning av kommandon för boknavigation.
- Uppspelning på hög volym eller med hög hastighet.
- Efter ungefär 400 omladdningar börjar batteriets kapacitet att minska.

## <span id="page-6-0"></span>**1.3Strömknappen**

## <span id="page-6-1"></span>*1.3.1 Slå på och av spelaren*

För att slå igång spelaren trycker du in och håller ner *strömknappen* som du finner på vänster sida av spelaren, nära det övre hörnet. Du kommer att höra ett pip samt ett välkomstmeddelande.

För att stänga av spelaren trycker du ner och håller inne *strömknappen* igen. Du kommer att höra meddelandet "stänger av, vänta" följt av två pip som indikerar att spelaren har slutfört avstängningen.

Notera: när enheten är konfigurerad till att stänga av efter en viss tid (se avsnitt 2.5 "Viloläge och meddelande om tid") kommer enheten att stänga av innan den inställda tiden ifall batterinivån blir för låg.

## <span id="page-7-0"></span>*1.3.2 Aktivera viloläge*

I konfigurationsmenyn, i undermenyn allmänna inställningar finns ytterligare en undermeny kallad "avstängningsval". Här Kan du växla mellan "stäng av" och "viloläge". Som standard är inställningen "stäng av" och enheten stänger av när du trycker och håller ner *strömknappen* så som det beskrivs ovan. Ifall du ändrar inställningen till "viloläge" kommer enheten att försättas i viloläge när du trycker och håller ner s*trömknappen*. Tryck på *fyrkant* för att växla mellan de två alternativen. För att försätta enheten i viloläge trycker du och håller ner *strömknappen*. Två pip kommer att höras. Tryck och håll ner *strömknappen* igen för att väcka enheten. Enheten piper och återgår till den senaste position den befann sig i innan du försatte den i viloläge. För att stänga av enheten helt när den är inställd för viloläge behöver du gå till konfigurationsmenyn och välja alternativet "stäng av nu". Tryck *fyrkant* på detta alternativ. Tryck sedan åter *fyrkant* för att bekräfta att enheten stängs av.

Notera: när enheten är inställd för viloläge bör du stänga av den ifall du vet att du inte kommer att använda den på ett längre tag. Viloläget drar mer ström än när enheten har stängts av helt. Om enheten är i viloläge kommer den att stänga av automatiskt ifall batterinivån blir för låg.

Notera: denna inställning påverkar hur enheten agerar när du använder knappen *viloläge*.

Om avstängningsvalet är inställt på "stäng av" kommer enheten att stänga av efter vald tidsenhet med knappen *viloläge*.

Om avstängningsvalet är inställt på "viloläge" kommer enheten att försättas i viloläge efter vald tidsenhet med knappen *viloläge*.

## <span id="page-7-1"></span>*1.3.3 Återställning av spelaren via strömknappen*

Om Stream inte svarar på någon knapptryckning, inklusive *strömknappen*, håll nere *strömknappen* i 7 sekunder för att tvinga spelaren till återställning.

## <span id="page-7-2"></span>**1.4Sätta in eller ta ut ett SD-kort**

Följ dessa steg för att sätta in och ta ut SD-kort:

- Håll spelaren så att du har framsidan mot dig. Anslutningen för SD-kort sitter i mitten på överkanten av spelaren.
- Lyft upp gummiskyddet som täcker anslutningen.
- Ett hörn på SD-kortet är skuret i en 45-gradig vinkel.
- Detta avkapade hörn skall vara nere till vänster när du sätter in kortet i spelarens anslutning. Om kortet är felvänt kommer det inte gå att sätta in. Notera att vissa kort har en liten knapp för skrivskydd på höger sida. Denna knapp skall vara i nedre positionen om du planerar att skriva eller ta bort information på kortet såsom inspelningar eller böcker.
- Tryck försiktigt ner kortet i anslutningen tills det klickar på plats. Använd inte för mycket kraft.
- Vik tillbaka gummiskyddet för att täcka anslutningen.
- För att ta bort kortet trycker du på dess överkant för att lossa. Drag sedan ut det.

## <span id="page-8-0"></span>*1.4.1 Röstetikett för SD-kort*

Att sätta fast en etikett med punktskrift eller vanlig tryckt text på SD-kort är inte rekommenderat då det kan skada Stream. För att underlätta identifikationen av dina SD-kort kan du lägga in en röstetikett i Stream. Etiketten lagras i en reserverad textfil med namnet \$VRLabel.txt i rotmappen på SD-kortet. I Humanware Companion kan du enkelt skapa en etikett för ditt SD-kort. Du kan också använda programmet Anteckningar i Windows för att skapa filen. Varje gång du sätter in kortet eller slår igång Stream kommer den att söka efter denna etikett. Om den hittar en etikett kommer Stream att läsa upp den. En etikett kan inte innehålla fler än 50 tecken. Stream kommer att ignorera alla tecken efter de 50 första i etikettfilen. Att skapa en röstetikett är valfritt. Om du känner att du inte behöver en automatiskt uppläst etikett för ditt SD-kort behöver du inte skapa någon. Denna etikett är inte densamma som etiketten du ser när du tittar på SD-kortets egenskaper i Windows.

# <span id="page-8-1"></span>**1.5 Detektering av minneskort**

När du spelar upp innehåll från ett SD-kort och när detta plockas ut ur spelaren kommer spelaren att växla till det interna minnet ifall inga filer finns tillgängliga. Om inga filer finns tillgängliga på det interna minnet kommer spelaren att aktivera knappbeskrivningsläget.

Om spelaren är påslagen med både ett SD-kort och/eller filer på det interna minnet kommer systemet att söka på SD-kortet först och välja den senast lästa boken. Om den senast lästa boken inte finns tillgänglig kommer Stream att välja den första tillgängliga boken på SD-kortet. Om ingen bok hittas på SD-kortet kommer systemet att söka efter böcker på det interna minnet.

# <span id="page-8-2"></span>**1.6 Bokhyllans struktur**

Stream känner igen olika typer av böcker som sparas i en separat mappstruktur – kallad bokhyllor. För att välja bokhyllan du vill läsa trycker du på knappen *bokhylla* (1) upprepade gånger. Du kan flytta bakåt och framåt i varje bokhylla med hjälp av knapparna 4 och 6. Bokhyllan är cirkulär. Med undantag för Anteckningar och bokhyllor för Onlinetjänster så meddelas endast icke tomma bokhyllor. På SD-kortet eller det interna minnet lagras bokhyllan med ett reserverat mappnamn som börjar med "\$VR". Inne i varje separat mapp (bokhylla) kan det finnas användardefinierade undermappar innehållande separata böcker eller kategorier med filer. Du kan lägga andra mappar och filer på SD-kortet med det är endast innehållet i de reserverade mapparna "\$VR" som definierar Streams bokhyllor. När du sätter in ett kort

som inte är skrivskyddat kommer Stream automatiskt att skapa de reserverade \$VR-mapparna.

Bokhyllestrukturen samt dess användning definieras på följande sätt:

Bokhylla: Titlar i Daisyformat (mappen \$VRDTB)

Boktyper: DAISY, NISO och oskyddade EPUB-böcker (se avsnittet Tekniska specifikationer för mer detaljer).

Användning: För enkel navigering i denna bokhylla är det rekommenderat att filerna som tillhör varje enskild bok sparas i separata undermappar i denna mapp. Enskilda bokfiler såsom EPUB-böcker kan sparas i roten i denna mapp. Använd knapp 2 eller 8 för att välja navigationsnivån mapp eller bok och använd knapparna 4 och 6 för att flytta bakåt och framåt på den valda nivån. Tryck *start/stopp* för att välja bok. I denna bokhylla sparas den aktuella läspositionen separat för varje bok.

Bokhylla: Andra böcker (mappen \$VROtherBooks)

Boktyper: Icke Daisy eller icke NISO inspelade böcker i något av de ljudformat som stöds av Stream (se avsnittet Tekniska specifikationer för mer detaljer).

Användning: För navigering i denna bokhylla är det rekommenderat att filerna som tillhör varje enskild bok sparas i separata undermappar i denna mapp. Mapparna kan ligga i lager. Alternativt kan böcker som bara består av en fil placeras direkt i rotmappen. Använd knapp 2 eller 8 för att välja navigering på bok- eller mappnivå samt knapparna 4 och 6 för att flytta bakåt och framåt på vald nivå. Tryck *start/stopp* för att välja bok. I denna bokhylla sparas den aktuella läspositionen separat för varje bok. Uppspelningen stannar vid slutet av den sista filen i varje bok.

Bokhylla: Musik (mappen \$VRMusic)

Boktyper: Spellistor samt inspelade filer i något av de ljudformat som stöds av Stream (se avsnittet Tekniska specifikationer för ytterligare detaljer). Användning: En musikbok är antingen en spellista eller hela musikstrukturen (omnämnd såsom musikboken All Musik). Den aktuella läspositionen och bokmärken sparas separat för varje bok. Navigera mellan musikböcker (spellistor) med hjälp av knapparna 4 och 6 i bokhyllan. Musikboken All Musik består av nivåer av mappar innehållandes ljudfiler. Till exempel kan strukturen vara genre, artist, album och spår. Navigera i musikboken All Musik med hjälp av knapp 2 eller 8 för att välja någon av navigationsnivåerna *mapp* eller *fil* och flytta sedan inom nivån med knapp 4 eller 6. Uppspelningen fortsätter från den sista filen i den aktuella mappen till den första filen i nästa mapp. Alternativ för slumpmässig uppspelning fungerar endast för musikböcker.

Bokhylla: Sparade podcasts (mappen \$VRPodcasts) Boktyper: Filer i något av de ljudformat som stöds av Stream (se avsnittet Tekniska specifikationer för mer detaljer).

Användning: Varje sparad podcastfil är definierad som en separat bok vilket betyder att du måste flytta från fil till fil med knapp 4 eller 6 när du befinner dig denna bokhylla. Filer kan ligga i undermappar och då måste du välja navigering på bok- eller mappnivå med knapparna 2 och 8. Läspositioner och bokmärken sparas separat för varje bok (fil). Uppspelningen stannar vid slutet av varje bok (fil). Utöver podcasts kan bokhyllan användas för att lagra soundtracks till filmer, konserter eller andra långa inspelningar i vilka användaren önskar spara lyssningsposition samt kunna lägga in bokmärken.

Bokhylla: Text (mappen \$VRText)

Boktyper: Alla typer av textfiler som stöds av Stream (se avsnittet Tekniska specifikationer för mer detaljer).

Användning: Varje textfil är definierad som en separat bok vilket betyder att du måste flytta från fil till fil med knapparna 4 och 6 när du befinner dig i bokhyllan. Filerna kan ligga i undermappar och då måste du välja navigering på bok- eller mappnivå med knapparna 2 och 8. Läspositionen och bokmärken sparas separat för varje bok (fil). Uppspelningen stannar vid slutet av varje bok (fil).

Notera: Om dina punktskriftsfiler inte spelas upp korrekt, kontrollera att du har valt rätt punktskriftstabell i språkavsnittet i Konfigurationsmenyn (knapp 7). Vissa textfiler kan ha annorlunda kodning. Om filen inte spelas upp korrekt kan du ändra standardkodning för text i Konfigurationsmenyn.

Bokhylla: Anteckningar (mappen \$VRNotes)

Boktyper: Inspelade röstanteckningar

Användning: Detta är en ensam lista med filer inspelade av Stream där varje fil tilldelas ett stigande nummer för varje separat inspelning. Varje anteckningar är definierad som en ensam bok vilket betyder att det finns en aktuell läsposition och en uppsättning bokmärken för varje anteckning.

Bokhylla: Radioinspelningar (mappen \$VRInternetRadio)

Boktyper: Inspelad Internetradio

Användning: Varje sparad inspelning av Internetradio hanteras som en separat bok vilket betyder att du måste flytta från fil till fil med knapparna 4 och 6 när du befinner dig i bokhyllan. Tryck *start/stopp* för att spela upp vald inspelning.

Notera: Namn på mappar visas med stora och små bokstäver men Stream kräver ej en blandning av stora och små bokstäver.

# <span id="page-10-0"></span>**1.7 Andra reserverade filnamn**

Stream kan skapa andra filnamn eller mappar som börjar med "\$VR" på SDkort. Radering eller ändring av dessa filer kan resultera i oberäkneligt beteende.

# <span id="page-10-1"></span>**1.8 Överföring av filer mellan en dator och Stream**

För att ansluta Stream till din dator och överföra filer ansluter du den mindre änden av USB-kabeln till USB-C-kontakten på underkanten av Stream och den andra änden till USB-porten på din dator. Windows kommer att känna igen Stream och du kan sedan använda Utforskaren i Windows för att överföra filer fram och tillbaka. Stream kommer också att laddas upp när den är ansluten till datorn. Uppladdningen kommer dock att ta längre tid än när den är ansluten till ett eluttag då strömstyrkan från datorns USB-port oftast är lägre. Om du har ett SD-kort i din Stream kommer både enhetens interna minne samt SD-kortets minne att vara tillgängligt i separata mappar via datorn. Sätter du in eller tar bort SD-kortet läggs även mappen till eller tas bort som sökväg på datorn.

Om du har en SD-kortläsare till din dator kan den upplevas som enklare att använda än att ansluta en USB-kabel till Stream.

Om du inte vet hur du överför filer med hjälp av Utforskaren i Windows kan du prova att installera mjukvaran Humanware Companion som kan laddas ner gratis från Polar Prints hemsida.

#### <span id="page-11-0"></span>**1.9 Humanware Companion**

Humanware Companion är ett Windows-program som används tillsammans med Victor Reader Stream, Stratus eller Trek för att hantera böcker, musik, sparade podcasts, röstanteckningar, textanteckningar och textfiler. Du kan använda Humanware Companion för att kopiera böcker, musik, sparade podcasts och textfiler till din spelares minneskort eller ta bort dessa filer från minneskortet. Du kan också använda Humanware Companion för att uppdatera mjukvaran i din Stream. För att göra det måste du ansluta Stream till datorn med USB-kabeln eller ansluta ett minneskort i en minneskortläsare ansluten till datorn. För att ladda ner och installera mjukvaran Humanware Companion, var god besök: www.Humanware.com/companion.

# <span id="page-12-0"></span>**2. GRUNDLÄGGANDE FUNKTIONER**

# <span id="page-12-1"></span>**2.1Ändra volym, hastighet och tonläge/tonhöjd**

När Stream är igång trycker du på *strömknappen* uppe på vänsterkanten upprepade gånger för att växla mellan inställning av volym, hastighet eller tonläge/tonhöjd. Beroende på bokhylla kan tonläge/tonhöjd ersättas av bas/diskant. Om knappen ej används på 10 sekunder kommer den att återgå till volyminställning. Använd *upp-/nerpil* på vänster sida precis nedanför *strömknappen* för att öka eller minska den valda inställningen. Ett pip markerar den övre och nedre gränsen för varje kontroll. Om ingen bok spelas upp kommer Stream att meddela värdet för inställningen. För tonläge/tonhöjd, bas/diskant och hastighet hörs även ett pip som markerar normalnivå, position 0. Detta indikerar ett normalt tonläge eller normal hastighetsinställning.

Om du önskar kan du konfigurera tonlägesinställningen så att den ändrar tonhöjden för ljud som inte finns i bokhyllan musik. Vissa människor föredrar en ändring av tonhöjden för inspelat ljud istället för tonläget. För att ändra tonhöjd istället för tonläge trycker du knapp 7 för att öppna menyn Navigation och uppspelning. Använd sedan *högerpil* för att hitta Ljudinställningar och använd *fyrkant* för att välja tonhöjd.

För att följa statliga föreskrifter från flera länder måste Stream tillämpa ett varningssystem för hög volym. När du använder ett trådbundet headset eller hörlurar får du en varning när du försöker öka volymen över nivån 9 av 20. Varningsmeddelandet är obligatoriskt och måste lyssnas på i sin helhet innan du bekräftar volymökningen med hjälp av *fyrkant*. Bekräftelsen av hög volym kommer att vara tills spelaren stängs av, eller tills 20 timmar har passerat, beroende på vilket som inträffar först. Om hörlursvolymen var över 9 vid avstängning återställs den till 9. Om din Stream fortfarande är igång efter 20 timmar och den aktuella hörlursvolymen är över 9, återställs volymen automatiskt till 9. Därefter behöver du lyssna på varningsmeddelandet om volym igen ifall du vill höja volymen över 9.

## <span id="page-12-2"></span>*2.1.1 Olika hastighetsinställningar för talsyntes och uppspelning av ljud*

Stream kommer ihåg olika hastighetsinställningar för både talsyntesen och vanlig ljuduppspelning. Du kan ändra hastigheten på den ena utan att påverka den andra. Det samma gäller för alla böcker som använder den inbyggda talsyntesen. Musikfiler påverkas inte av ditt val av hastighet eftersom deras hastighet alltid är inställd till normal uppspelningshastighet. Hastigheten för talsyntesen påverkar även meddelanden och menyer som uppläses med talsyntes

# <span id="page-13-0"></span>**2.2 Ändra bas och diskant (bokhyllan musik)**

För bokhyllan musik är inställningen för tonläge/tonhöjd ersatt av kontroller för bas och diskant. Tryck på *strömknappen* för att växla mellan Volym, Hastighet, Bas och Diskant. För att ändra lägre frekvenser, välj baskontrollen. För att öka basen ändrar du till ett positivt värde och för att minska basen ändrar du till ett negativt värde. På samma sätt kan du ändra nivån för diskanten. Ökning eller minskning av basen kommer inte att ändra inställningen på diskanten och vice versa. För att höra musiken opåverkad ställer du in bas och diskant till värdet 0.

# <span id="page-13-1"></span>**2.3 Start/stopp**

För att påbörja uppspelning av en bok trycker du *start/stopp*. För att stanna uppspelning av en bok trycker du *start/stopp*. Notera: Istället för *fyrkant* kan du även med *start/stopp* hoppa till angivet sidnummer eller bokmärkesnummer. Om du avslutar en numerisk inmatning eller text med *start/stopp* kommer uppspelningen att börja direkt vid det angivna sidnumret eller bokmärkesnumret.

# <span id="page-13-2"></span>**2.4 Bakåt- och framåtspolning**

Dessa knappar låter dig snabbt gå bakåt och framåt. Du kommer att höra inspelningen i en snabbare hastighet.

Tryck och håll ner *bakåtspolning* eller *snabbspolning framåt* tills du når den önskade positionen. Hastigheten för spolningen ökar ju längre du håller ner knapparna. För var tredje sekund du håller ner knapparna förflyttas du framåt eller bakåt 30 sekunder, 1 minut, 2 minuter, 5 minuter, 10 minuter, 15 minuter osv. Det längsta hoppet är 5 minuter. Mellan varje tidshopp meddelar Stream tidshoppen och spelar en snutt i normal hastighet.

Om du trycker in och släpper *snabbspolning framåt* eller *bakåtspolning* istället för att hålla ner dem kommer uppspelningen att hoppa framåt eller bakåt 5 sekunder.

Om du läser en textfil kan du genom att trycka och hålla ner *bakåtspolning* och *snabbspolning framåt* tillåta att hoppa i procent i stället för tid: 1%, 2%, 5% och så vidare. Det största hoppet är 5%. Om du gör en kort tryckning på *bakåtspolning* eller *snabbspolning framåt*, kommer din text att hoppa fram en rad.

# <span id="page-13-3"></span>**2.5 Viloläge och meddelande om tid**

Knappen *viloläge* låter dig höra tiden samt ställa in tid för viloläge.

Tryck upprepade gånger för att ställa in tiden för viloläge till 15 minuter, 45 minuter eller 60 minuter innan Stream stänger av eller försättas i viloläge. Du kan konfigurera värdena för viloläget i Inställningsmenyn.

För att inaktivera viloläget trycker du på knappen *viloläge* tills du hör alternativet av.

En minut innan spelaren stänger av eller försätts i viloläge hörs ett meddelande som informerar om att 1 minut återstår. När tiden tar slut meddelar spelaren att den stänger av. Om du önskar kan du stänga av dessa varningsmeddelanden under navigation och uppspelning i Konfigurationsmenyn (knapp 7).

Tryck och håll ner knappen för att höra tid och datum. Du kan konfigurera hur tid och datum presenteras i Inställningsmenyn.

Notera: beroende på hur avstängningsvalet är inställt, se avsnitt 1.3.2 "Aktivera viloläge", beter sig spelaren olika när den valda tiden löpt ut. Om avstängningsvalet är inställt på "stäng av" kommer enheten att stänga av efter vald tidsenhet med knappen *viloläge*.

Om avstängningsvalet är inställt på "viloläge" kommer enheten att försättas i viloläge efter vald tidsenhet med knappen *viloläge*.

# <span id="page-14-0"></span>**2.6 Ställa in datum och tid**

Tryck knapp 7 för att öppna Konfigurationsmenyn där du kan ställa in datum och tid*.* Använd knapparna 4 och 6 för att navigera till Generella inställningar. Använd knapparna 4 och 6 för att navigera till System och tryck *bekräfta (fyrkant)*. Använd knapparna 4 och 6 i Systemmenyn för att komma till Datum och tid samt tryck *bekräfta (fyrkant)*. Använd åter knapparna 4 och 6 för att navigera i menyn.

Följande alternativ finns i menyn Datum och tid: Ändra tid, Ändra datum samt Avancerade tidsinställningar. När du kommer till önskat menyalternativ trycker du *bekräfta* för att aktivera. En ny meny med alternativ presenteras. Ange önskat värde för varje alternativ med de numeriska knapparna. Tryck *bekräfta (fyrkant)* för att flytta till nästa menyalternativ eller tryck *stjärna (avbryt)* för att återvända till menyn. Om du gör en felaktig inmatning kommer försöket att misslyckas. När du nått fram till den sista undermenyn trycker du *bekräfta (fyrkant)* för att bekräfta dina inställningar och återvända till menyn för konfiguration av datum och tid.

Inställningen för sommartid är ett snabbt sätt att manuellt justera klockan framåt eller bakåt en timme. Du kan manuellt aktivera Sommartid i undermenyn Avancerade tidsinställningar.

Notera: Denna inställning gör inte så att spelaren automatiskt ändrar tid vid det bestämda datumet två gånger per år.

## Exempel:

Om du vill ändra den aktuella månaden:

• Öppna menyn Datum och tid.

- Tryck 6 för att komma till menyn Ändra datum och tryck *bekräfta (fyrkant)*.
- Tryck *bekräfta (fyrkant)* en gång för att nå undermenyn Månad.
- Ange månaden (1 till 12) med hjälp av de numeriska knapparna.
- Tryck *bekräfta (fyrkant)* för att flytta till nästa undermeny (dag).
- Om du inte vill ändra dagen trycker du *bekräfta (fyrkant)* igen för att gå till slutet av menyn Ställ in datum. Alla inställningar som skrivits in sparas vid denna punkt. Tryck *tillbaka* för att lämna menyn för inställning av datum och tid.

# <span id="page-15-0"></span>**2.7Knappbeskrivningsläge**

Tryck och håll ner *informationsknappen* (0) för att aktivera

*knappbeskrivningsläget*. Tryck och håll ner *informationsknappen* (0) igen för att avsluta *knappbeskrivningsläget*.

Finns inget innehåll tillgängligt kommer knappbeskrivningsläget att aktiveras automatiskt.

När du befinner dig i *knappbeskrivningsläget* kan du trycka på valfri knapp för att höra dess funktioner.

# <span id="page-16-0"></span>**3. NUMERISKA KNAPPFUNKTIONER**

## <span id="page-16-1"></span>**3.1Lista över numeriska knappar**

- 1: Bokhylla vid tryckning, håll inne för användarmanual
- 2: Navigationselement
- 3: Ta bort / Kopiera / Flytta
- 4: Tillbaka
- 5: Var är jag vid tryckning, håll inne för snabbinformation (användarnycklar, serienummer och versionsnummer)
- 6: Framåt
- 7: Meny vid tryckning, håll inne för att växla talsyntes
- 8: Navigationselement
- 9: Text-till-tal (talsyntes) / växla inspelningsläge / växla slumpvis uppspelning (musik)
- Stjärna (\*): Avbryt vid tryckning, håll inne för låsning av knappsats
- 0: Information vid tryckning, håll inne för knappbeskrivningsläge
- Fyrkant (#): Bekräfta vid tryckning, håll inne för batterinivå och information om nedladdning

# <span id="page-16-2"></span>**3.2 Navigationsknappar**

Stream låter dig navigera via kapitel, avsnitt, sida, tidshopp, stycke eller något annat indexerat element definierat av bokens producent.

Använd knapparna 2 och 8 för att välja navigationsnivå. Dessa skiljer sig från bok till bok men för det mesta betyder nivå 1 kapitel, nivå 2 avsnitt och nivå 3 underavsnitt och så vidare. För vissa böcker meddelas den aktuella nivån (kapitel, avsnitt, etc.). Sidelement (sidnumrering) finns inte i alla böcker. Nivån fras är oftast det minsta tillgängliga navigationselementet med det är definierat av bokens producent. Stream begränsar frashopp till en maximal längd av 1 minut. Välj först en navigationsnivå (kapitel, sida, etc.) med hjälp av knapparna 2 och 8. Använd sedan knapparna 4 och 6 för att flytta bakåt och framåt mellan elementen på den valda nivån. Knapparna 2 och 8 visar endast de nivåer som finns tillgängliga i den specifika boken. Nivån fras finns alltid tillgänglig i Daisyböcker men dess omfång beror på bokens producent. Om bokmärken finns inlagda i boken kan du välja att navigera via bokmärken. Du kan välja att spara senast använda navigationsnivå för varje bok i konfigurationsmenyn Navigering och Uppspelning.

# <span id="page-16-3"></span>*3.2.1 Ångra navigering*

Genom att trycka på a*vbryt* (stjärna) inom 10 sekunder efter en gå till sidaförflyttning eller förflyttning bakåt eller framåt med knapparna 4 och 6 kommer du att ångra förflyttningen och återvända till din föregående position. Funktionen *ångra* fungerar inte när du använt *bakåtspolning* eller *snabbspolning framåt*.

# <span id="page-17-0"></span>**3.3 Navigationsläget tidshopp**

Navigation via *tidshopp* kan väljas med hjälp av knapparna 2 och 8. Tryck knapp 4 för att flytta bakåt eller knapp 6 för att flytta framåt ett hoppintervall.

Du kan välja att aktivera eller inaktivera något, eller alla hoppintervall, (30 sekunder, 1, 5, 10 eller 30 minuter) under Navigation och Uppspelning i konfigurationsmenyn som du når via *menyknappen* (7). Endast de hoppintervall som du väljer att aktivera kommer att presenteras när du sedan trycker *pil upp* (2) eller *pil ner* (8).

# <span id="page-17-1"></span>**3.4 Navigationsläget text-till-tal (talsyntes)**

När Stream befinner sig i läget Text-till-tal (talsyntes) finns det extra textnavigationsnivåer i listan du kommer åt med knapparna *upp och ner* (2 och 8). Dessa textelement är: skärm, stycke, rad, mening, ord, bokstavera och tecken. Om du söker i en text kommer en nivå Sök att läggas till som låter dig söka efter nästa eller föregående sökterm. Skärm- och radelement är definierade som 25 rader per sida och maximalt 80 tecken per rad. Som med andra navigationsnivåer kan du flytta mellan element inom den valda nivån med knapparna *vänster och höger* (4 och 6). Skärmelementet finns endast tillgängligt när boken saknar definierade sidor.

# <span id="page-17-2"></span>**3.5 Bokstaveringsläge för textinnehåll**

Bokstaveringsläget kan väljas med hjälp av knapparna 2 och 8. Bokstavering finns mellan navigationslägena Ord och Tecken. Använd knapparna 4 och 6 för att flytta ord för ord. Stream kommer att meddela ordet och bokstavera det. Stora bokstäver indikeras och ordet kommer att bokstaveras.

# <span id="page-17-3"></span>**3.6Navigation i bokhyllan - knapp 1**

Tryck på knappen *bokhylla* (1) flera gånger för att navigera genom den cirkulära bokhyllan. Med undantag för Anteckningar och konfigurerade Online-bokhyllor så kommer tomma bokhyllor ej att meddelas. Bokhyllor innehåller olika typer av böcker och filer som definieras i avsnittet bokhyllestruktur. Du flyttar bakåt och framåt i bokhyllor med hjälp av knapparna 4 och 6. Tryck på knappen *gå till* (ovanför knapp 1) för att skriva in ett boknummer. Avsluta inmatningen med *bekräfta* (fyrkant) för att flytta till boken med det inmatade numret men stanna kvar i bokhyllan. När du kommit till den önskade boken trycker du *start/stopp* för att få Stream att påbörja uppspelningen där du senast avslutade.

# <span id="page-17-4"></span>*3.6.1 Navigering i Online-bokhyllor*

Stream innehåller två bokhyllor, Offline och Online, båda innehållande flera bokhyllor. Växla mellan bokhyllorna Offline och Online med knappen *online* ovan för knapp 2. Online-bokhyllorna har samma struktur som

standardbokhyllor: använd knappen *bokhylla* (1) upprepade gånger för att växla mellan dem. Använd knapparna 4 och 6 för att flytta bakåt och framåt i dem.

# <span id="page-18-0"></span>*3.6.2 Navigering i bokhylla på flera nivåer*

Du kan skapa en mappstruktur i flera nivåer för Talböcker, Andra böcker, Sparade podcasts och Textfiler. Istället för att endast bläddra bland böcker en och en med knapparna 4 och 6 kan du välja navigationsnivå med knapparna 2 och 8 (upp/ner). När du sedan trycker på knapp 4 eller 6 kommer du att flytta cirkulärt från mapp till mapp på den valda nivån. När du kommit fram till en intressant mapp trycker du knapp 2 eller 8 igen för att välja boknivå inom den mappen och fortsätt med att välja en bok. Navigering på boknivå kommer också att flytta från mapp till mapp. Stream kan navigera i upp till 8 nivåer av mappar under mappen \$VR. Om du har fler än 8 nivåer kommer ytterligare nivåer att identifieras som nivå 8 av Stream. Om du även har filer i roten på mappen \$VR kommer dessa filer endast att listas vid navigation med 2 och 8 på boknivå.

Notera: Bokhyllor i flera nivåer är inget krav. Du kan välja att inte organisera böcker i flera mappnivåer och du kan då utforska bokhyllan som vanligt med knapparna 4 och 6 på boknivå.

# <span id="page-18-1"></span>**3.7 Användarmanual – knapp 1 (tryck och håll ner)**

Du kan komma åt den inbyggda användarmanualen närhelst genom att trycka och hålla ner knapp 1. Tryck och håll ner knapp 1 för att avsluta.

# <span id="page-18-2"></span>**3.8Hantera böcker – knapp 3**

När du utforskar bokhyllor eller läser en bok kan du hantera böcker genom att växla mellan olika funktioner på knapp 3. Ta bort, Kopiera, Kopiera Allt eller Flytta. Även andra funktioner finns tillgängliga när du trycker knapp 3 beroende på varje bokhylla. För att få reda på mer om alternativen som finns tillgängliga med knapp 3 i en specifik bokhylla trycker du upprepade gånger på knapp 3 för att växla mellan alternativen. När du hör önskad funktion trycker du *bekräfta* för att välja den. Du kan när som helst trycka a*vbryt (stjärna)* för att avbryta och återgå till din bok. Funktionerna som finns tillgängliga för varje bok beror på bokens typ samt plats. Det finns undantag men de grundläggande reglerna är:

- Böcker som finns på ett SD-kort eller det interna minnet kan tas bort.
- Böcker som finns i det interna minnet kan flyttas.
- Böcker som finns i Online-bokhyllan kan flyttas eller tas bort.

När du utforskar eller spelar filer ur bokhyllan All Musik kan du trycka på knapp 3 för att ta bort en enskild fil. Tryck på knappen *bekräfta (fyrkant)* för att bekräfta borttagningen eller någon annan knapp för att avbryta. För att ta bort en mapp navigerar du tillbaka till mappnivå. Tryck knapp 3 för att ta bort vald mapp och tryck *bekräfta* för att bekräfta eller någon annan knapp för att avbryta. Du kan dock inte ta bort en fil från en spellista.

När du utforskar Anteckningar kan du trycka knapp 3 för att ta bort en enskild anteckning. Tryck på knappen *bekräfta* för att ta bort den valda anteckningen och du blir tillfrågad att bekräfta. Tryck *bekräfta* igen för att ta bort eller någon annan knapp för att avbryta borttagningen. Du kan numrera dina anteckningar genom att trycka knapp 3 två gånger. När du numrerar får anteckningarna siffran 1 fram till antalet anteckningar som du har. Tryck *bekräfta* för att numrera anteckningarna och tryck *bekräfta* igen för att bekräfta numreringen eller någon annan knapp för att avbryta.

Notera att böcker kan lagras på både SD-kort samt det interna minnes i spelaren. Vid hantering av böcker fungerar SD-kortet och det interna minnet på samma sätt.

# <span id="page-19-0"></span>**3.9 Var är jag? – knapp 5**

Knappen *var är jag* tillhandahåller din läsposition utan att avbryta läsningsprocessen. Beroende på boktypen kommer Stream att tillhandahålla en eller några av följande fakta: sida och rubriknummer, titel för avsnitt eller filnamn. För Musik kommer den att meddela aktuell mapp och filnamnen samt filernas tider. För Talböcker, Andra böcker, Sparade podcasts och Anteckningar meddelas hur många procent av boken eller anteckningen som spelats samt individuella tider för filer. För textfiler meddelas hur många procent av filen som lästs. Läsningen återupptas så snart informationen har lästs upp. För talböcker kommer även återstående tid i avsnittet att meddelas. För de flesta böcker betyder detta återstående tid i aktuellt kapitel. Notera att tidsinformation inte alltid finns tillgänglig.

Om du trycker och håller ner knapp 5 får du kortare information bestående av versionsnummer, antal installerade användarnycklar samt serienummer.

## <span id="page-19-1"></span>*3.9.1 Var är jag tagginformation*

För mp3- och mp4-filer kommer Stream att meddela ID3-taggar när du trycker på *var är jag* (5) två gånger. När du lyssnar på en Internetradiostation trycker du på knappen *var är jag* (5) två gånger för att få mer information om stationen (om det finns tillgängligt), såsom namn, genre, url, publicitet, typ av innehåll och bitrate. Om du inte vill höra alla taggar trycker du *start/stopp* för att avbryta tagginformationen och återgå till uppspelningen.

#### <span id="page-20-0"></span>*3.9.2 Var är jag för online-böcker*

När du tittar igenom listan med sökresultat efter en sökning efter böcker online kan du trycka på *var är jag* (5) för att höra ytterligare information om boken, exempelvis en boksammanfattning.

## <span id="page-20-1"></span>**3.10Flera talsyntesröster**

Stream låter dig använda en eller två valfria talsynteser: en menyröst och en sekundär röst.

Du kan välja vilken röst som ska användas för att läsa innehåll genom att trycka och hålla ner knapp 7. Menyer läses alltid upp med vald menyröst.

# <span id="page-20-2"></span>**3.11 Uppspelningslägena ljud, text & slumpmässig – knapp 9**

Det finns två typer av uppspelningslägen tillgängliga: Inspelat ljud och Texttill-tal (talsyntes). Detta gäller för Daisy- och NISO-böcker med full text/fullt ljud där du använder knapp 9 för att växla fram och tillbaka mellan inspelat ljud och samma position i motsvarande elektroniska text. Synkroniseringen mellan texten och ljudet beror på bokens producent men vanligtvis är text och ljud synkroniserat i elementen stycke eller mening.

Det senast använda uppspelningsläget sparas mellan läsningar. Endast de lägen den valda boken har finns tillgängliga för val med knapp 9. Om boken endast är inspelad eller endast innehåller text kommer det passande läget automatiskt att väljas och knapp 9 saknar möjliga alternativ.

När du spelar musik kan du trycka knapp 9 för att växla mellan följande uppspelningslägen: Slumpvis av, Slumpvis på, Loopa mapp och Loopa enskild fil. Slumpvis på kommer att slumpa all musik i din spellista och Loopa mapp kommer automatisk att påbörja uppspelning från början av den aktuella mappen efter att den har kommit till slutet. Loopa enskild fil kommer automatiskt att påbörja uppspelning från början av den aktuella filen när den har kommit till slutet. Notera att Loopa mapp och Loopa enskild fil har högre prioritet än inställningen Loopa i Konfigurationsmenyn.

# <span id="page-20-3"></span>**3.12Bekräfta, lås och avbryt – fyrkant och stjärna**

Knappen *bekräfta (fyrkant)* låter dig bekräfta en operation eller avsluta en numerisk inmatning såsom sidnummer eller en textinskrivning såsom en textsökning. Tryck och håll ner knappen *bekräfta* för att meddela batteri-, laddningsstatus samt information om nedladdning.

Knappen *stjärna (avbryt)* låter dig avbryta en operation.

Om du trycker och håller ner knappen *stjärna (avbryt)* låser den även knappsatsen. För att låsa upp trycker du på knapparna 1, 2 och 3 i en följd. Det finns ett undantag från knapplåsningen och det avstängning. En kort tryckning på *strömknappen* stänger inte av spelaren utan meddelandet

"tangentbordet låst" hörs. Genom att istället trycka och hålla ner *strömknappen* i 2 sekunder så stängs spelaren av.

## <span id="page-21-0"></span>**3.13 Informationsknappen – knapp 0**

*Informationsknappen* (0) ger information om boken, spelaren samt batteriet. Det finns två sätt att komma åt informationen.

Tryck på *informationsknappen* (0). Alla information kommer att läsas upp. Du kan också trycka på *informationsknappen* (0) och sedan trycka på knapp 4 eller 6 för att flytta bakåt eller framåt i informationen. Genom att trycka på *Informationsknappen* (0) flera gånger kan du också flytta framåt i informationen.

För att avbryta informationsmeddelandet trycker du på knappen *stjärna (avbryt)* eller *start/stopp*.

Du kan också tycka ner och hålla inne *informationsknappen* (0) för att gå in och ut ur knappbeskrivningsläget. Knappbeskrivningsläget kan inte aktiveras under tiden informationen meddelas.

## <span id="page-21-1"></span>*3.13.1 Tillgänglig information*

*Boktitel*

*Antalet anteckningar (endast bokhyllan anteckningar) Antalet filer och mappar (endast bokhyllan musik) Antalet sidor där det är tillgängligt samt antal rubriker Återstående inspelningstid (endast bokhyllan anteckningar) Total speltid i boken Spelad tid och kvarvarande speltid Antalet inlagda bokmärken i boken Antal böcker Notera: informationen om det interna minnet meddelas först, därefter information om SD-kortet. Utrymme ledigt i det interna minnet Utrymme ledigt på SD-minnet Batteristatus eller om nätström används, status om batteriets uppladdning Information om nedladdning Status om trådlöst nätverk Victor Reader Streams modellnummer, mjukvaruversion, antalet auktoriseringsnycklar (om någon finns) och spelarens serienummer*

# <span id="page-22-0"></span>**4. DIREKTNAVIGATION (KNAPPEN GÅ TILL)**

# <span id="page-22-1"></span>**4.1Gå till sida**

Funktionen *gå till sida* låter dig gå direkt till en önskad sida.

Tryck på knappen *gå till,* ovanför knapp 1. När du tryckt på knappen en gång hörs meddelandet "gå till sida". Skriv in ett sidnummer. Tryck *bekräfta (fyrkant)* för att gå till den valda sidan, Stream kommer att bekräfta det inmatade sidnumret. Du kan också trycka *start/stopp* för att få Stream att påbörja uppspelningen från den valda sidan direkt.

# <span id="page-22-2"></span>**4.2Gå till rubrik**

Om du trycker på knappen *gå till* två gånger hörs meddelandet "gå till rubrik". Efter det kan du skriva in ett rubriknummer där första rubriken i boken har nummer 1. Detta är användbart för böcker som saknar sidnummer. Du kan till exempel hoppa direkt till ett kapitel genom att gå till dess rubriknummer istället för att hoppa från kapitel till kapitel.

Avsluta inmatningen av rubriknummer med knappen *bekräfta (fyrkant)* för att flytta till rubriken eller avsluta med knappen *start/stopp* för att flytta och påbörja uppspelningen.

# <span id="page-22-3"></span>**4.3 Gå till tid**

Stream har en funktion *gå till tid* för Daisyböcker, NISO-böcker, Andra Böcker, Sparade podcasts och Ljudanteckningar. När du befinner dig i dessa bokhyllor trycker du på knappen *gå till* tills du hör "gå till tid". Skriv sedan in en tid i timmar och minuter relativt till början av boken eller ljudanteckningen. De sista 2 siffrorna av inmatningen representerar minuter och de andra siffrorna representerar timmar. Minuterna kan sträcka sig från 00 till 99. Till exempel:

- Skriv 1 för att hoppa fram 1 minut från början av boken eller anteckningen
- Skriv in 12 för att hoppa fram 12 minuter från början av boken
- Skriv in 123 eller 83 för 1 timme och 23 minuter
- Skriv in 1200 för 12 timmar och 0 minuter

# <span id="page-22-4"></span>**4.4Gå till procent**

När du läser textfiler eller ljudfiler under Andra böcker eller Sparade podcasts ändras knappen *gå till sida* till *gå till procent* för navigation till en position x % från startpositionen. Tryck på *gå till procent* och ange ett procenttal från 0 till 100. Tryck *bekräfta* för att flytta till denna position i filen eller tryck *start/stopp* för att flytta till denna position och påbörja uppspelningen.

Om du anger 0 som position så hamnar du i början av filen, anger du 50 hamnar du precis i mitten och anger du ett nummer högre än 99 så hamnar du i slutet av filen. För textfiler flyttar Stream till början av det stycke som motsvarar det angivna procentvärdet.

# <span id="page-23-0"></span>**4.5Gå till början och slutet av en bok**

För att snabbt gå till början eller slutet av en bok kan du trycka på knappen *gå till*. Sedan trycka *bakåtspolning* eller *start/stopp* för att gå till början av boken eller trycka *snabbspolning framåt* för att hoppa till slutet av boken.

## <span id="page-23-1"></span>**4.6Gå till bok**

Om du utforskar bokhyllan blir knappen *gå till sida* istället *gå till bok* vilket låter dig skriva in ett boknummer för att gå direkt till en viss bok. Tryck på knappen *gå till* och skriv in ett nummer för boken du önskar gå till. Du kan sedan trycka *bekräfta (fyrkant)* för att navigera till boken eller *start/stopp* för att påbörja uppspelning av boken.

## <span id="page-23-2"></span>**4.7Funktioner för Onlinetjänster**

Specialfunktioner finns tillgängliga via knappen *gå till* om du utforskar Onlinebokhyllorna när du är uppkopplad till ett trådlöst nätverk. När du utforskar bokhyllan Bookshare och trycker på *gå till* två gånger kan du söka efter böcker via Onlinetjänsterna. När du utforskar bokhyllan Internet radio trycker du *gå till* för att navigerat till en specifik radiostation eller specifik spellista med radiostationer. Tryck sedan *start/stopp* för att börja lyssna på den valda radiostationen. I Referensbokhyllan kan *gå till* användas till att söka information från en bok på Wikipedia och Wiktionary eller gå direkt till en specifik fil. I bokhyllan Podcasts kan du trycka *gå till* för att lägga till podcasts. I bokhyllan TuneIn kan du trycka *gå till* för att gå till en specifik position i podcasten du lyssnar på.

Alternativ för TuneIn Radio kommer du åt genom att trycka *gå till* upprepade gånger tills du når önskat alternativ av följande: gå till, sök tune in radio radiostation, sök bland tune in podcast och utforska.

För alla onlinesökningar kan *gå till* användas för att gå direkt till ett specifikt sökresultat genom att skriva in numret för sökresultatet följt av *bekräfta*.

# <span id="page-24-0"></span>**5. AVANCERADE FUNKTIONER**

# <span id="page-24-1"></span>**5.1 Textsökning**

Stream har en textsökningsfunktion för textböcker. Använd metoden med upprepade tryckningar på sifferknapparna för att skriva in text i sökningen, på samma sätt som man gör med mobiltelefoner. Om du använder Stream med ett annat talsyntesspråk kommer de tillgängliga tecknen vid inskrivning att var de som tillhör det för tillfället valda språket. Tryck och håll ner knapp 7 för att växla från ett talsyntesspråk till ett annat.

Följande beskriver hur du utför en textsökning i en bok i bokhyllan Text. Denna metod kan också användas för att söka i Daisy- eller NISO-böcker (Bookshare) i bokhyllan Titlar eller i online-bokhyllor, förutsatt att boken innehåller text och spelaren är i läget Text-till-tal (knapp 9). Daisy- eller NISOböcker som är inspelade kan inte sökas i eftersom dessa ej innehåller någon text.

Innan du genomför en textsökning för första gången bör du välja vilken metod för inmatning som du föredrar. Det finns två metoder för att mata in text: "meddela endast sista tecknet" och "meddela tecken vid varje knapptryckning, skriv sedan in tecken efter paus". Välj önskad inmatningsmetod i Konfigurationsmenyn (knapp 7).

Du kan även växla inmatningsmetod när text ska skrivas in genom att hålla ner *bokmärkesknappen* i några sekunder.

Varje knapp i listan nedan visas med dess associerade tecken i den ordning de uppkommer vid tryckning. *Bokmärkesknappen* används för att växla mellan små bokstäver, stora bokstäver samt endast siffror när du exempelvis anger lösenord. Notera att möjligheten att växla mellan små och stora bokstäver endast är möjligt i textfält som är skiftlägeskänsliga, exempelvis lösenordsfält. I andra textfält har du endast möjlighet att växla mellan text och numerisk inmatning. När annat än en svensk röst används kommer listan att variera beroende på språk.

Knapp 1: 1, punkt, kommatecken, frågetecken, streck, snedstreck, kolon, semikolon, apostrof, citationstecken, omvänt snedstreck, mindre än-tecken, större än-tecken, vänster hakparentes, höger hakparentes

Knapp 2: a, b, c, 2, ä, å, æ, à

Knapp 3: d, e, f, 3, é

Knapp 4: g, h, i, 4

Knapp 5: j, k, l, 5

Knapp 6: m, n, o, 6, ö, ø

Knapp 7: p, q, r, s, 7

Knapp 8: t, u, v, 8, ü,

Knapp 9: w, x, y, z, 9

Knapp 0: mellanslag, 0, utropstecken, snabel-a, nummer-tecken, dollar, procent, cirkumfleks, och-tecken, asterisk, vänsterparentes, högerparentes, understreck, plus, likhetstecken, Pund, Euro, Yen

Följ dessa steg för att utföra en sökning:

- Öppna en textfil från bokhyllan Text.
- Tryck på knappen *gå till* upprepade gånger tills du hör "sök".
- Stream kommer att meddela det aktuella ordet i texten. Tryck *bekräfta* eller *start/stopp* för att söka efter andra förekomster av detta ord i texten.
- Du kan också lägga till text till detta ord, ta bort enstaka tecken bakifrån eller ta bort hela ordet med en knapptryckning. Så här gör du:
	- o För att skriva in text med metoden "meddela endast sista tecknet" trycker du på knapparna 0 till 9 för att skriva in text. Till exempel, knapp 2 används för bokstäverna a, b, c och 2. Knapp 3 för d, e, f och 3. Knapp 6 för m, n, o, 6 och så vidare. Tecknet för mellanslag finns på knapp 0. Skiljetecken och speciella tecken finns på knapparna 0 och 1. För att skriva in en bokstav trycker du upprepade gånger på sifferknappen som har bokstaven tills bokstaven hörs. När du skriver in efterföljande bokstäver på samma knapp måste du vänta tills Stream meddelar bokstaven. Till exempel, för att skriva in ordet "mono" trycker du på knapp 6 en gång, väntar tills du hör "m", tryck sedan tre gånger och vänta tills du hör "o", tryck sedan två gånger och vänta tills du hör "n" och tryck till sist tre gånger och vänta tills du hör sista bokstaven "o". Du behöver dock inte vänta för att skriva in efterföljande bokstäver som ligger på olika knappar. Till exempel, för att skriva in ordet "fana" kan du trycka 3 2 6 2 så snabbt du vill.
	- o Med metoden "meddela tecken vid varje knapptryckning, skriv sedan in tecken efter paus", kommer Stream att meddela tecknet så snart som knappen trycks in samt lämna tid nog att trycka igen för att välja ett annat tecken på samma knapp. Efter en kort stund, om ingen annan knapps trycks in, kommer Stream att göra ett klickljud som indikerar att tecknet har skrivits in. Som den tidigare metoden behöver du inte vänta för att skiva in efterföljande tecken som ligger på olika knappar. En tryckning på en annan knapp skriver in det meddelade tecknet automatiskt, inget klickljud hörs. Denna metod ger dig möjlighet att hitta bokstäverna på den numeriska knappsatsen lite enklare.
- Vid båda inmatningsmetoderna använder du *bokmärkesknappen* för att växla mellan små och stora bokstäver, då det är möjligt, samt numerisk inmatning vid inskrivning av söktext.
- Du kan trycka och hålla ner *informationsknappen* för att aktivera knappbeskrivningsläget. Tryck sedan på andra knappar för att få reda på deras funktion, inklusive tecken för varje sifferknapp. Tryck och håll ner *informationsknappen* igen för att avsluta knappbeskrivningsläget och återvända till textinskrivningsläget.
- För att få höra vad du har skrivit in trycker du på knappen *snabbspolning framåt*.
- För att ta bort senast inskrivna tecken trycker du *bakåtspolning*.
- För att ta bort alla tecken på en gång trycker du och håller ner knappen *bakåtspolning* tills du hör ett pip.
- När du har skrivit klart kan du avsluta textinskrivningsläget på 3 sätt: Tryck *avbryt* för att avsluta utan att söka eller tryck *bekräfta* eller *start/stopp* för att påbörja sökningen. Avbryt kommer inte att påverka tidigare sökinformation.
- Om du trycker *bekräfta* kommer Stream att flytta till platsen där den funnit den eftersökta texten samt meddela raden. Om du trycker på *start/stopp* kommer den att flytta till den eftersökta texten och påbörja uppspelning därifrån. Sökningen gör inte skillnad på stora och små bokstäver. Sökningen hittar delar av ord och då placerar den sig vid början av ordet som innehåller den eftersökta texten. Tecken med accent likställs inte med tecken utan accent och vice versa. En sökning börjar alltid från den aktuella positionen i en bok.

Om du söker i en stor fil kan du höra meddelandet "var god vänta" under sökningen. Om du trycker *avbryt* när du söker kommer sökfunktionen att stoppas och den aktuella positionen kommer fortfarande att förbli där den var innan sökningen påbörjades.

## <span id="page-26-0"></span>*5.1.1 Sök nästa eller föregående*

- När du hittar den eftersökta texten kommer Stream att lägga till en navigationsnivå på knapp 2 och 8 samt välja den nivån automatiskt. Så när du finner den första förekomsten av din text kan du trycka på knapp 4 eller 6 för att hitta nästa eller föregående förekomst. Funktionen föregående eller nästa kommer att vara aktiverad för knapparna 2 och 8 tills boken stängs. Du kan trycka på 4 eller 6 för att söka efter föregående eller nästa textförekomst när du befinner dig i uppspelningsläget eller har stoppat uppspelningen.
- Om en sökning framåt når till slutet av boken hörs meddelandet "slutet av boken" och sökningen fortsätter från början av boken fram till startpositionen för sökningen.
- Om en sökning bakåt når till början av boken hörs meddelandet "Början av boken" och sökningen fortsätter från slutet av boken till startpositionen för sökningen.
- Om sökningen inte får någon träff kommer Stream att meddela att den eftersökta texten inte kunde hittas samt återvända till startpositionen för sökningen.
- När du öppnar en ny bok rensas den tidigare eftersökta texten.

#### <span id="page-27-0"></span>*5.1.2 Andra typer av textsökningar*

Här följer en lista över alla sökfunktioner som använder metoderna för textinmatning som beskrivs ovan.

- Textsökning i en textbok.
- Sökning på Wikipedia och Wiktionary från antingen en textbok eller direkt från referensbokhyllan.
- Sökning efter musikfiler i bokhyllorna all musik och musik.
- Sökning efter onlinetjänster såsom Internetradio, Podcast, NLS BARD och Bookshare.

## <span id="page-27-1"></span>**5.2 Spela in ljudanteckningar**

Du kan använda Stream för ljudinspelningar vilka även kallas ljudanteckningar. Dessa anteckningar kommer att sparas på SD-kortet i mappen \$VRNotes. Varje inspelning tilldelas ett ökande numeriskt filnamn. Du kan spela in genom att använda den inbyggda mikrofonen, mikrofonen på ett headset anslutet till hörlursuttaget eller en extern mikrofon ansluten till mikrofoningången precis ovanför *inspelningsknappen*. Den inbyggda mikrofonen är rundstrålande vilket är användbart för inspelning av möten eller föreläsningar medan en extern mikrofon kan passa bättre för inspelning av intervjuer. Den maximala längden för en enskild ljudanteckning är 8 timmar eller en filstorlek på 2 GB. Antalet ljudanteckningar som du kan spela in begränsas endast av utrymmet på ditt SD-kort.

Det finns två sätt att spela in en ljudanteckning. Du kan antingen använda funktionen snabbinspelning eller använda standardproceduren.

För att göra en snabbinspelning kan du när som helst trycka och hålla ner *inspelningsknappen* som du finner på höger sida av spelaren. Ett meddelande och ett pip kommer att höras. Tala in i spelarens inbyggda mikrofon (sitter precis ovanför knappen *gå till*) eller in i en extern mikrofon. För att avsluta snabbinspelningen släpper du *inspelningsknappen*.

För att spela in ett långt meddelande trycker du ner *inspelningsknappen* som du finner på höger sida av spelaren för att påbörja inspelningen. För att pausa och återuppta inspelningen trycker du *start/stopp*. Tryck på *bokmärkesknappen* under inspelningen för att lägga in ett bokmärke. För att avsluta snabbinspelningen trycker du på *inspelningsknappen* igen. Under inspelningen kan du trycka *stjärna (avbryt)* för att avbryta inspelningen men du måste trycka *stjärna (avbryt)* igen för att bekräfta att du verkligen vill avbryta.

Notera att när du spelar in med en ansluten mikrofon kommer inga systemmeddelanden att höras, inklusive meddelande om låg batterinivå. Försäkra dig därför att du har tillräckligt med batteri eller är ansluten till ett eluttag.

För att lyssna på dina ljudanteckningar använder du knappen *bokhylla* (1) för att hitta bokhyllan med Ljudanteckningar. Tryck *start/stopp* eller *bekräfta (fyrkant)* för att aktivera bokhyllan Anteckningar. Använd sedan knapparna 4 och 6 för att flytta från anteckning till anteckning. Det finns endast en nivå av anteckningar så navigation i flera mappnivåer är ej möjligt. Du kan välja att spela in i MP3-, WAV- eller FLAC-format. Tryck knapp 7 för att aktivera Konfigurationsmenyn. Använd sedan knapparna 4 och 6 för att gå till alternativet Inspelning och tryck *bekräfta (fyrkant)*. Använd sedan knapparna 4 och 6 för att välja önskad filtyp för inspelningen.

Valet av rätt filtyp för inspelning, extern källa och inspelningsläge beror på vilken typ av inspelning som du vill göra. Exempelvis låter MP3-filer dig spela in mer ljud än WAV-filer tack vare mindre storlek. WAV-filer ger dock en högre inspelningskvalité. FLAC-formatet som också finns tillgängligt har samma kvalité som WAV men en mindre filstorlek. När MP3-filer används ger en lägre bitrate mindre filer men sämre kvalité.

Du kan justera inspelningsvolymen genom att gå till undermenyn Inställning av inspelningsvolym. Där kan du välja mellan "fast" och "manuell". Alternativet fast är standard och ger en normal inspelningsmeny som ställs in av spelaren. Om du vill finjustera volymen i dina inspelningar passar alternativet manuell bättre. Efter att detta valts kan du ändra inspelningsvolymen med knapp 2 för att sänka och knapp 8 för att höja.

Mikrofoninspelning används generellt för röstanteckningar medan inspelning via line-in är bäst om du vill spela in musik eller radio från en extern källa. Om du knappt kan höra din inspelning när du använder en extern mikrofon måste du försäkra dig om att inspelningens filtyp inte är inställd på line-in. Inspelning i stereo ger bättre ljudkvalité men tar upp dubbelt så mycket plats som en mono-inspelning. Använd inspelning i mono för att minska filstorleken eller när du spelar in från en mono-källa vilket är fallet för headset och externa mikrofoner som inte specificerats som stereo.

#### <span id="page-28-0"></span>**5.3Bokmärken**

Bokmärken låter dig återvända till en plats snabbt och smidigt. Du kan placera ett i stort sett obegränsat antal bokmärken i en och samma bok. Knappen *bokmärke* låter dig infoga, återvända till bokmärken, höra dem i form av en lista samt ta bort dem.

## <span id="page-29-0"></span>*5.3.1 Gå till bokmärke*

Tryck på *bokmärkesknappen* (ovanför knapp 3) en gång eller tills du hör "gå till bokmärke". Skriv in numret på bokmärket som du vill gå till. Tryck på knappen *bekräfta (fyrkant)*. Stream kommer att gå till bokmärket samt uttala dess nummer. Du kan även trycka *start/stopp*. Stream kommer då att gå till det efterfrågade bokmärket samt påbörja uppspelningen.

### <span id="page-29-1"></span>*5.3.2 Navigera efter bokmärken*

Använd knapparna 2 och 8 för att navigera bland alternativen tills du hör "bokmärken". Använd sedan knapparna 4 och 6 för att navigera bland de tillgängliga bokmärkena i den fil som för närvarande är öppen.

#### <span id="page-29-2"></span>*5.3.3 Infoga ett bokmärke*

Tryck på *bokmärkesknappen* två gånger eller tills du hör "infoga bokmärke". Du kan också komma åt denna funktion genom att hålla ner *bokmärkesknappen* istället för att trycka på den två gånger. Skriv in ett nummer från 1 till 99998 som du vill tilldela bokmärket. Tryck *bekräfta (fyrkant)* för att bekräfta eller *start/stopp* för att bekräfta samt påbörja uppspelningen. Bokmärket kommer att lagras i minnet.

Notera: Om du bekräftar utan att skriva in ett nummer kommer Stream att ge bokmärket det första lediga bokmärkesnumret som finns tillgängligt.

Notera: Om du skriver in 99999 som bokmärkesnummer kommer du att höra ett felmeddelande och förloppet avbryts eftersom detta nummer är reserverat för att ta bort alla bokmärken. Se ta bort bokmärken.

Det är också möjilgt att lägga in bokmärken vid inspelning av långa ljudanteckningar. Detta är användbart för att markera viktiga kommentarer under en föreläsning eller ett möte som spelas in. Tryck en gång på *bokmärkesknappen* för att infoga ett bokmärke vid inspelning. Du kan dock inte lägga in bokmärken vid snabbinspelning (när *inspelningsknappen* hålls intryckt).

## <span id="page-29-3"></span>*5.3.4 Lägga in ett ljudbokmärke*

För att spela in ett ljudbokmärke, gör följande:

- Tryck på *bokmärkesknappen* två gånger eller tills du hör "infoga bokmärke".
- Skriv in numret som du vill tilldela bokmärket. Alternativt kan du hoppa över detta steg och ett nummer kommer automatiskt att tilldelas.
- Aktivera snabbinspelningsläget genom att trycka och hålla ner *inspelningsknappen* samt tala in ett kort meddelande. Släpp sedan

*inspelningsknappen*. Istället för snabbinspelningsläget kan du även använda standardmetoden för inspelning genom att trycka på *inspelningsknappen* en gång, tala in ditt meddelande och sedan trycka på *inspelningsknappen* igen för att avsluta inspelningen. Oberoende av vilken inspelningsmetod som har valts är ljudbokmärken begränsade till en längd på 1 minut. För att spela upp dina ljudbokmärken behöver du bara gå till eller utforska bokmärkena. Du kommer att höra din inspelning och sedan börjar uppspelningen på bokmärkets plats. Till skillnad från ljudanteckningar kan du inte snabbspola framåt eller använda bakåtspolning inne i ljudbokmärket.

• För att avbryta trycker du på knappen *avbryt (stjärna)*. Detta är ej tillgängligt i snabbinspelningsläget.

Ljudbokmärken kan spelas in under uppspelningar av böcker eller liudanteckningar.

Bokmärket kommer att sparas i minnet och den associerade inspelningen sparas på SD-kortet i en reserverad mapp med namnet \$VRAudioBkm. Du bör inte modifiera några filer inne i denna mapp. De inspelade filerna är länkade till det enkla bokmärket i det interna minnet. Filnamnsformatet är x\_y\_z.mp3 eller x\_y\_z.wav där x är de första 13 tecknen i bokens titel, y är ett 8-teckens datorgenererat unikt identifikationsnummer och z är det 6-siffriga bokmärkesnumret. För bokmärken placerade i mp3-filer eller ljudanteckningar finns ingen bokmärkestitel. I dessa fall kommer x att vara något av följande: "AnnatLjud\_\_\_", "Musik\_\_\_\_" eller "Ljudanteckning \_\_\_". När du spelar upp ett ljudbokmärke kan du trycka *bakåtspolning* en gång för att spela upp ljudbokmärket igen eller trycka *snabbspolning framåt* för att hoppa över det och påbörja uppspelningen vid bokmärkets position. Du kan inte spola bakåt eller framåt inne i ljudbokmärket.

## <span id="page-30-0"></span>*5.3.5 Markerande bokmärke*

Markerande bokmärken används för att definiera en start- och slutposition på en text för senare uppspelning. Att lägga in markerande bokmärken är ett bra sätt att studera viktiga avsnitt i en bok.

# *5.3.5.1 Påbörja markerande bokmärke*

Tryck på *bokmärkesknappen* tre gånger eller tills du hör "början på markerande bokmärke".

Skriv in ett bokmärkesnummer följt av *bekräfta (fyrkant)* eller *start/stopp*. Notera: Om du inte skriver in något bokmärkesnummer kommer Stream själv att tilldela det första lediga bokmärkesnumret tillgängligt.

# *5.3.5.2 Avsluta markerande bokmärke*

Efter du ställt in startpositionen, navigera till punkten du önskar markera som slut.

Tryck på *bokmärkesknappen* en gång. Du kommer att höra "slut på markerande bokmärke". Tryck *bekräfta (fyrkant)* eller *start/stopp* för att bekräfta. Den aktuella positionen är nu inställd som slutposition. Om slutpositionen placeras före startpunkten kommer de att byta plats. Meddelandet "markerande bokmärke X infogat" spelas upp. Du kan också avbryta det markerande bokmärket genom att trycka *avbryt (stjärna)*. I båda fallen återgår statusen till startposition.

Notera: När en startposition har angivits för ett markerande bokmärke men ingen slutposition blir det markerande bokmärkets nummer otillgängligt. Stream kommer att säga "bokmärke X finns redan" om användaren lägger in ett vanligt bokmärke med detta nummer.

Notera: Om du tar bort boken eller stänger av Stream innan du stänger markeringen kommer markeringen automatiskt att avslutas. Om detta inträffar kommer den aktuella positionen att användas som avslutande markering.

## *5.3.5.3 Gå till markerande bokmärke*

När du går till ett markerande bokmärke och avslutar nummerinmatningen med knappen *start/stopp* kommer du att förflyttas till början av det markerande bokmärket och påbörja uppspelningen och sluta vid bokmärkets slutposition. Om knappen *bekräfta (fyrkant)* används kommer Stream att gå till bokmärkets plats men inte påbörja uppspelningen. När du spelar upp det markerade området kan du hoppa till början genom att trycka *bakåtspolning* och hoppa till slutet genom att trycka *snabbspolning framåt*. Vid slutet av markeringen kan du spela om den igen genom att trycka *bakåtspolning*.

## *5.3.5.4 Ta bort ett markerande bokmärke*

När du tar bort ett markerande bokmärke hörs meddelandet "markerande bokmärke X borttaget". Det är möjligt att ta bort ett markerande bokmärke som är påbörjat men ej avslutat. Denna åtgärd återställer det markerande bokmärkets status tillbaka till startposition.

## <span id="page-31-0"></span>*5.3.6 Ta bort bokmärke*

Tryck på *bokmärkesknappen* fyra gånger eller tills du hör "ta bort bokmärke". Skriv in numret på bokmärket du önskar ta bort. Tryck *bekräfta (fyrkant)* för att bekräfta.

För att ta bort alla bokmärken i en bok trycker du först på *bokmärkesknappen* fyra gånger eller tills du hör "ta bort bokmärke". Sedan trycker du knapp 9 fem gånger (skriver in nummer 99999). Tryck slutligen *bekräfta (fyrkant)* för att verkställa.

# <span id="page-32-0"></span>**6. KONFIGURATIONSMENYN – KNAPP 7**

Stream kan anpassas med hjälp av Konfigurationsmenyn.

När du använder en applikation trycker du på *menyknappen* (7) för att öppna den lokala menyn. Tryck på *menyknappen* igen för att gå till den globala menyn.

Notera: Ifall applikationen inte har några lokala appinställningar hörs meddelandet "inga appinställningar" när du trycker på *menyknappen* (7) och du kommer direkt till den globala menyn.

Använd knapparna 4 och 6 för att navigera i listan med alternativ samt knappen *bekräfta (fyrkant)* för att aktivera ett alternativ. Tryck *avbryt (stjärna)* för att gå tillbaka en nivå. I nästa avsnitt beskrivs alla enhetens menyer och dess funktioner.

# <span id="page-32-1"></span>**6.1 Allmänna inställningar**

# <span id="page-32-2"></span>*6.1.1 Språk*

- *6.1.1.1 Ladda ner språk och röster*
- 6.1.1.1.1 Ändra menyröst

Använd detta alternativ för att ändra talsyntesrösten med vilken menyer läses. Använd knapparna 4 och 6 för att navigera bland de tillgängliga varianterna av ditt systemspråk. Tryck *bekräfta (fyrkant)* för att välja önskad variant. Använd åter knapparna 4 och 6 för att välja önskad röst och tryck *bekräfta* för att välja den. Nedladdning och installation av den valda rösten påbörjas automatiskt och den nya rösten aktiveras när enheten startas om.

# 6.1.1.1.2 Ändra sekundär röst

Använd detta alternativ för att lägga till en sekundär talsyntesröst med vilken innehåll (ej menyer) läses. Använd knapparna 4 och 6 för att navigera bland de tillgängliga språk som stöds av din enhet och tryck *bekräfta* på önskat språk. Använd sedan knapparna 4 och 6 för att navigera i listan med varianter av ditt valda språk, om några finns, och tryck bekräfta på önskad variant. Använd slutligen åter knapparna 4 och 6 för att välja önskad röst och tryck *bekräfta* för att välja den. Nedladdning och installation av den nya rösten påbörjas automatiskt och den nya rösten aktiveras när enheten startas om. Notera att du kan växla mellan ena rösten till den andra genom att trycka och hålla ner knapp 7. Om ingen sekundär röst väljs kommer enheten endast att använda menyrösten.

# 6.1.1.1.3 Växla röster

Funktionen växla röster låter dig snabbt växla mellan innehållsrösten och menyrösten. Använd knapparna 4 och 6 för att välja "växla röster" och tryck *bekräfta* för att genomföra växlingen (notera att enheten automatiskt stänger ner efter att du bekräftat). Notera även att detta alternativ endast fungerar om de två rösterna är på samma språk och i ditt systemspråk.

## 6.1.1.1.4 Ändra systemspråk

Använd detta alternativ för att ändra språket för systemet. Använd knapparna 4 och 6 för att navigera bland de tillgängliga språken som stöds av din enhet. Tryck *bekräfta (fyrkant)* för att välja önskat språk. Så snart det är valt startas en mukvaruuppdatering. Se avsnitt 6.5.1.3 "Ladda ner och installera mjukvaruuppdatering" för mer information.

## *6.1.1.2 Välj innehållsröst*

Använd detta alternativ för att välja talsyntesröst med vilken innehåll i böcker läses. Tryck *bekräfta (fyrkant)* för att växla mellan de två rösterna. Ändringen träder i kraft omedelbart.

## *6.1.1.3 Punkttabeller*

Olika punkttabeller finns tillgängliga beroende på vilken talsyntes som är vald. För att ändra punkttabell använder du knapparna 4 eller 6 i Språkmenyn för att komma till alternativet punkttabell och trycker sedan *bekräfta (fyrkant).*

Använd knapparna 4 eller 6 för att välja önskad punkttabell. Tryck *bekräfta* för att acceptera valet. Första tabellen i listan är den aktuella standardtabellen. Den tabell du sedan väljer kommer automatiskt att bli den nya standardtabellen för den valda talsyntesrösten.

## *6.1.1.4 Välj kodning*

När en textfil eller punktfil öppnas kommer Stream att försöka använda korrekt teckenkodning för innehållet. Ibland händer det dock att dokument inte kan läsas rätt och vid dessa tillfällen finns alternativet "välj kodning" för att tvinga enheten att läsa dokument med en annan kodning för att det ska bli korrekt. För att ändra teckenkodning väljer du alternativet "välj kodning" och trycker *bekräfta (fyrkant)*. En lista visas och du väljer önskat alternativ och trycker sedan *bekräfta* för att aktivera ändringen. Det valda alternativet blir standardalternativ och visas först i listan nästa gång du aktiverar denna undermeny.

# <span id="page-33-0"></span>*6.1.2 System*

# *6.1.2.1 Tangentbord*

# 6.1.2.1.1 Knappljud

Du kan aktivera eller inaktivera ljuden som hörs vid knapptryckningar. Inaktivering av detta alternativ kommer även att tysta ljuden som hörs när uppspelning påbörjas samt meddelandet som indikerar låsning av knappsatsen. Låsningsmeddelandet för *strömknappen* kan ej inaktiveras. Knapparna upp/ner på vänster sida om spelaren piper endast vid sina positioner minimum, normal och maximum, oberoende av denna menyinställning.

## 6.1.2.1.2 Inmatningsmetod flertryckning

Det finns två metoder för att mata in text med flertryck: "meddela tecken vid varje knapptryckning, meddela sedan sista tecknet efter paus" och "meddela endast sista tecknet" (standardmetod). Du kan växla mellan metoderna med *bekräfta*. Se avsnitt 5.1 "Textsökning" för att lära dig hur du använder varje metod.

Du kan också växla mellan dessa metoder genom att trycka och hålla ner *bokmärkesknappen* i textfält.

## *6.1.2.2 Datum och tid*

## 6.1.2.2.1 Ändra tid

Välj detta alternativ för att ändra tid på enheten. Du kan ställa in timmar, minuter samt växla mellan AM och PM (när 12-timmarsformat används).

## 6.1.2.2.2 Ändra datum

Välj detta alternativ för att ändra datum på enheten. Du kan ställa in år, månad och dag.

## 6.1.2.2.3 Avancerade tidsinställningar

Välj detta alternativ för att ändra formatet för datum och tid. Du kan ställa in tidsformat: (12h/24h), datumformat (månad/dag/år, år/månad/dag, dag/månad/år, sommartid, meddelande om datum och tid (meddela endast tid, meddela både tid och datum).

## *6.1.2.3 Viloläge*

6.1.2.3.1 Meddelanden om viloläge

Vilolägets varning vid en minut kvar samt meddelandet "viloläge av" kan aktiveras eller inaktiveras.

## 6.1.2.3.2 Konfiguration av viloläge

Välj detta alternativ om du vill ändra vilolägets värden som är tillgängliga via knappen *viloläge*. Värdena 15 minuter, 30 minuter, 45 minuter och 60 minuter kan individuellt aktiveras och inaktiveras.

## <span id="page-34-0"></span>*6.1.3 Avstängningsval*

Växla mellan "stäng av" och "viloläge". Som standard är alternativet inställt på "stäng av" och när du trycker och håller ner *strömknappen* kommer enheten att stänga av så som det beskrivs i avsnitt 1.3.1 "Slå på och av spelaren". Om alternativet ställs in på "viloläge" kommer *strömknappen* som hålls ner att aktivera viloläget såsom det beskrivs i avsnitt 1.3.2 "Aktivera viloläge".

Notera: när inställningen är satt till "viloläge" kommer ytterligare ett alternativ att läggas till i konfigurationsmenyn kallat "stäng av nu". Tryck *fyrkant* på

detta alternativ för att stänga av enheten och tryck sedan *fyrkant* igen för att bekräfta avstängningen.

Notera: denna inställning påverkar hur enheten agerar när du använder knappen *viloläge*.

Om avstängningsvalet är inställt på "stäng av" kommer enheten att stänga av efter vald tidsenhet med knappen *viloläge*.

Om avstängningsvalet är inställt på "viloläge" kommer enheten att försättas i viloläge efter vald tidsenhet med knappen *viloläge*.

# <span id="page-35-0"></span>**6.2 Navigation och uppspelning**

## <span id="page-35-1"></span>*6.2.1 Tidshopp*

Du kan välja att aktivera eller inaktivera någon av, eller alla tidsintervall: 30 sekunder, 1 minut, 5 minuter, 10 minuter eller 30 minuter. Endast de intervall för tidshopp som du väljer att aktivera kommer att visas i Navigationsmenyn på knapparna 2 och 8 vid uppspelning av böcker.

## <span id="page-35-2"></span>*6.2.2 Spara senast använda navigationsnivå för varje bok*

Välj detta alternativ för att spara din navigationsnivå för varje bok du läser. När du öppnar en bok med denna funktion aktiv kommer den aktuella navigationsnivån alltid att vara densamma som när du stängde boken.

## <span id="page-35-3"></span>*6.2.3 Ljudinställningsläge*

När du lyssnar på innehåll med ljud, med undantag för musik, ger detta alternativ möjlighet att växla mellan tonläge och tonhöjd. Som standard är tonläge valt vilket betyder att korta tryckningar på *strömknappen* gör att du kan ställa in tonläge, hastighet och volym. Om du ändrar ljudinställningsläget till tonhöjd kommer korta tryckningar på *strömknappen* göra att du kan ställa in tonhöjd samt hastighet och volym istället.

## <span id="page-35-4"></span>*6.2.4 Loopa*

Om du väljer uppspelningsläget Loopa kommer uppspelningen att upprepas och automatiskt starta om när du nått slutet av boken.

## <span id="page-35-5"></span>*6.2.5 Musik*

#### *6.2.5.1 Slumpvis och loopa*

Välj denna meny för att konfigurera musikuppspelning på enheten. Du har valet att spela upp musik slumpmässigt eller ej samt att loopa en mapp eller loopa en enskild fil.

<span id="page-36-0"></span>Detta alternativ låter användaren bestämma hur de vill bli varnade när slutet av en bok har nåtts. Du kan växla mellan "meddelande" varpå meddelandet "slutet av boken" kommer att höras eller "pip" varpå enheten piper när slutet av en bok har nåtts.

# <span id="page-36-1"></span>**6.3 Trådlöst**

Nedanstående punkter är värda att notera innan du läser den följande beskrivningen av den trådlösa menyn:

• Flygplansläget används för att stänga av all trådlös kommunikation för situationer där du inte tillåts använda en trådlös enhet såsom i flygplan och på vissa sjukhus. Om flygplansläget är på så är den trådlösa kommunikationen avstängd. Du kan också slå på flygplansläget i situationer där du inte behöver trådlös kommunikation för att spara batteri. Tryck och håll ner knappen *online* för att snabbt aktivera flygplansläge tills du hör meddelandet "flygplansläge på". Tryck och håll ner knappen *online* igen tills du hör "flygplansläge av" för att stänga av flygplansläget.

Om flygplansläget är på och du trycker på knappen *online* meddelar enheten "flygplansläge på" för att försäkra dig om detta.

- SSID är namn på nätverksroutrar. Dessa meddelas när du söker efter tillgängliga nätverk. Det är möjligt att en router har konfigurerats med ett dolt SSID. Om det är fallet måste du skapa en ny anslutning och manuellt ange SSID eller använda Humanware Companion för att generera en konfigurationsfil för nätverk.
- Lösenord är autentiseringsnyckeln som används till en nätverksrouter. Det är skiftlägeskänsligt så när du skriver in lösenordet med Stream kan du växla mellan stor och liten bokstav samt numerisk inmatning med *bokmärkesknappen*.
- Smeknamn är ett namn som kan användas i Stream för att lättare identifiera ett sparat nätverk. Detta smeknamn kommer ej att bokstaveras, som SSID, därför är det bra om namnet är enkelt för enhetens talsyntes att uttala. Den maximala längden för smeknamnet är 50 tecken lång.

# <span id="page-36-2"></span>*6.3.1 Flygplansläge*

Första alternativet i menyn trådlöst är Flygplansläge. Använd detta för att slå på och av flygplansläget. Som standard är flygplansläget på. När flygplansläget är på är de trådlösa funktionerna wifi och bluetooth av. När du slår av flygplansläget aktiveras dessa funktioner automatiskt.

#### <span id="page-37-0"></span>*6.3.2 WiFi*

## *6.3.2.1 Wi-Fi*

Första alternativet i undermenyn Wi-Fi är att växla wi-fi på och av.

#### *6.3.2.2 Status*

Använd detta alternativ för att höra nätverksstatus. Du kan sedan använda knapparna 4 och 6 för att stega bland informationen såsom SSID, signalstyrka med mera.

### *6.3.2.3 Ny anslutning*

Använd detta alternativ för att upprätta en ny wi-fi-anslutning. Du får möjlighet att söka efter nätverk, etablera en WPS-anslutning eller manuellt skapa en nätverksanslutning.

#### 6.3.2.3.1 Sök efter nätverk

Använd detta alternativ för att söka efter wi-fi-routrar inom räckvidd för din Stream. Efter några sekunder visas en lista med tillgängliga routrar. Använd knapparna 4 och 6 för att bläddra bland olika SSID för de tillgängliga routrar som kunde hittas. Tryck *bekräfta (fyrkant)* för att välja den router som du önskar ansluta till. Skriv in lösenord genom att använda flertrycksinmatning på den numeriska knappsatsen. Tryck och håll ner *informationsknappen* för att aktivera knappbeskrivningsläget och få varje bokstav och symbol uppläst när du trycker på knappar vid textinmatning. Avsluta din inmatning med *bekräfta (fyrkant)*. Om du har angett rätt uppgifter kommer routerns SSID samt lösenord att läggas till i din lista med konfigurerade anslutningar (routers) och den nya anslutningen kommer att aktiveras som din aktuella uppkoppling. Du kommer sedan att bli ombedd att skriva in ett valfritt smeknamn för den nya anslutningen.

#### 6.3.2.3.2 WPS-anslutning

Använd detta alternativ för att ansluta till ett skyddat wi-fi-nätverk. Om ett WPS-nätverk upptäcks av Stream trycker du på WPS-knappen på routern för att etablera en anslutning.

## 6.3.2.3.3 Anslut manuellt

Använd detta alternativ istället för att söka om du känner till routerns SSID och önskar konfigurera manuellt eller om din router inte meddelar sitt SSID. Du kommer att bli ombedda att ange SSID. Skriv in SSID genom att använda flertrycksinmatning på den numeriska knappsatsen och avsluta med *bekräfta (fyrkant)*. Du blir sedan ombedd att skriva in routerns lösenord. Skriv in det och avsluta med *bekräfta (fyrkant)*. Du kan växla mellan stor och liten bokstav samt numeriskt inmatning genom att trycka på *bokmärkesknappen*. Tryck och håll ner *informationsknappen* för att aktivera knappbeskrivningsläget och få varje bokstav och symbol uppläst när knappar trycks in vid textinmatning. Om du har angett rätt uppgifter kommer routerns SSID samt lösenord att läggas

till i din lista med konfigurerade anslutningar (routers) och den nya anslutningen kommer att aktiveras som din aktuella uppkoppling. Du kommer sedan att bli ombedd att skriva in ett valfritt smeknamn för den nya anslutningen.

Notera att både SSID samt lösenord är skiftlägeskänsliga.

# *6.3.2.4 Aktivera anslutning*

Som standard kommer Stream automatiskt att ansluta till det bästa trådlösa nätverket inom räckvidd. Alternativt kan du använda *pil upp/ner* och välja en Wi-Fi-router i en lista med dina förkonfigurerade trådlösa nätverk. Tryck *bekräfta (fyrkant)* för att aktivera ditt val. Den valda routern kommer att användas som trådlöst nätverk. Du behöver endast använda denna metod när du har konfigurerat flera trådlösa nätverk som finns tillgängliga samtidigt och vill aktivera ett särskilt av dessa.

# *6.3.2.5 Ta bort anslutning*

Använd knapparna 4 och 6 för att välja en Wi-Fi-router i listan med dina konfigurerade trådlösa nätverk. Tryck *bekräfta (fyrkant)* för att bekräfta ditt val. Den valda konfigurationen kommer sedan att tas bort från din lista med konfigurerade nätverk.

# *6.3.2.6 Importera wifi-konfiguration*

Använd detta alternativ för att läsa in en fil med nätverkskonfiguration genererad med mjukvaran Humanware Companion. Tryck *bekräfta (fyrkant)* för att läsa in en fil med nätverkskonfiguration från SD-kortet. För att generera en fil med nätverskonfiguration väljer du alternativet Wi-Fi-konfiguration i menyn i programmet Humanware Companion. Ange ditt SSID och lösenord. Alternativt kan du ange ett smeknamn för nätverket. Konfigurationsfilen kommer att sparas på Streams SD-kort.

# *6.3.2.7 Validera en anslutning*

Använd detta alternativ för att validera din aktuella anslutning till Internet. Stream kommer att försöka kontakta en webbsida. Om det lyckas kommer Stream att ge ett kort meddelande som informerar dig om att du har en fungerande anslutning. Du kan spela upp meddelandet igen genom att trycka *start/stopp*.

Notera: Om du måste ha MAC-adressen för din Stream för att kunna konfigurera MAC-filtreringen i din router så kommer du åt du den genom att trycka på *informationsknappen* (knapp 0). Stream kommer att meddela MACadressen under avsnittet trådlöst i denna information.

# <span id="page-38-0"></span>*6.3.3 Bluetooth*

Använd denna meny för att konfigurera Bluetooth-inställningar. Du har alternativen att ansluta till, koppla ifrån eller glömma Bluetooth-enheter.

#### *6.3.3.1 Bluetooth*

Använd detta alternativ för att slå på och av Bluetooth. Stäng av funktionen för att spara batteri ifall du ej tänkt använda Bluetooth.

## *6.3.3.2 Parkoppla ny enhet*

Försäkra dig först om att enheten du vill parkoppla är igång. När detta alternativ väljs kommer Stream att börja söka efter tillgängliga Bluetoothenheter i närheten. Stega i listan med tillgängliga enheter med knapparna 4 och 6 samt tryck *bekräfta* för att parkoppla önskad enhet. Du får ett meddelande som bekräftar när parkopplingen är genomförd.

Så snart du har parkopplat kommer Stream att komma ihåg Bluetoothenheten samt ansluta till den när den är aktiv och i närheten.

## *6.3.3.3 Anslut enhet*

När detta alternativ väljs visar Stream en lista med Bluetooth-enheter som är parkopplade samt aktiva i närheten. Stega i listan med enheter med knapparna 4 och 6 samt tryck *bekräfta* för att ansluta till önskad enhet. Du får ett meddelande som bekräftar när Stream har anslutit till enheten.

Så snart du har anslutit till en enhet kommer Bluetooth-anslutningen automatiskt att aktiveras varje gång du startar enheten.

#### *6.3.3.4 Koppla från enhet*

När detta alternativ väljs visar Stream en lista med Bluetooth-enheter som för tillfället är anslutna. Stega i listan med knapparna 4 och 6 till enheten som du önskar koppla ifrån. Koppla ifrån genom att trycka *bekräfta*. Du får ett meddelande som bekräftar när Stream att kopplat från enheten.

#### *6.3.3.5 Glöm enhet*

När detta alternativ väljs visar Stream en lista med alla Bluetooth-enheter som den har upptäckt. Stega i listan med knapparna 4 och 6 till enheten som du önskar att Stream glömmer bort. Tryck *bekräfta* för att glömma vald enhet. Du får ett meddelande som bekräftar när Stream att glömt bort enheten.

## <span id="page-39-0"></span>**6.4 Inspelning**

När du ser över dina inspelningsinställningar bör du tänka på att den inbyggda mikrofonen samt headsetmikrofoner endast spelar in i mono. Inspelning i stereo är endast möjligt med en extern mikrofon eller line-in. Valet av filtyp för inspelningen kommer att påverka både kvalitén på inspelningen samt storleken på den inspelade filen. Om du ökar kvalitén på inspelningen kommer filstorleken också att öka. Inspelningar i stereo är större än inspelningar i mono.

## <span id="page-39-1"></span>*6.4.1 Justering av inspelningsvolym*

Använd detta alternativ för att justera inspelningsvolymen. Du kan växla inspelningsvolymen mellan "fast" (spelaren justerar volymen automatiskt) eller "manuell" (volymen justeras av användaren, används normalt med en externa enhet).

# <span id="page-40-0"></span>*6.4.2 Förvald inspelningskälla*

Stream kan spela in från flera olika källor. Använd detta alternativ för att välja en förvald inspelningskälla. Alternativen som finns är: "för tillfället aktiv" (den källa som för tillfället används), "extern mikrofon", "headset" och "intern mikrofon".

# <span id="page-40-1"></span>*6.4.3 Filtyp för inspelning via den inbyggda mikrofonen*

Använd knapparna 4 och 6 för att välja filtyp för den inbyggda mikrofonen (som endast spelar in i mono) bland följande:

- FLAC
- $\bullet$  MP3
- Wav

Vid val av filtyp för inspelning kommer Stream att uppge en uppskattad inspelningstid som återstår. Denna tid baseras på det lediga utrymmet på ditt SD-kort samt storleken på filerna som genereras av den valda inspelningstypen.

## <span id="page-40-2"></span>*6.4.4 Filtyp för inspelning via headset*

Använd knapparna 4 och 6 för att välja filtyp för inspelning via ett anslutet headset i dessa format:

- FLAC
- MP3
- Wav

Vid val av filtyp för inspelning kommer Stream att uppge en uppskattad inspelningstid som återstår. Denna tid baseras på det lediga utrymmet på ditt SD-kort samt storleken på filerna som genereras av den valda inspelningstypen.

## <span id="page-40-3"></span>*6.4.5 Extern källa vid inspelning*

Använd knapparna 4 och 6 för att välja om du vill ansluta en mikrofon eller en line-in-källa till det externa uttaget på vänster sida av spelaren. Använd line-in när du vill spela in från en extern enhet såsom en CD- eller kassettspelare. När du ansluter en extern enhet kan du övervaka inspelningen genom att lyssna med hörlurar.

Notera att när du använder line-in för att spela in från en enhet kan du justera inspelningsvolymen genom att höja eller sänka volymen på enheten som du spelar in från och inte Stream. Att justera inspelningsvolymen är inte möjligt direkt på Stream.

<span id="page-41-0"></span>Använd knapparna 4 och 6 för att välja om du vill spela in i stereo eller mono. De flesta mikrofoner, även mono-mikrofoner, kommer att fungera korrekt med Stream inställt i stereoläge. Men om din externa mikrofon eller line-in-källa endast kan höras från vänster kanal är det rekommenderat att ändra inspelningsläget till mono.

# <span id="page-41-1"></span>*6.4.7 Filtyp för extern inspelning*

Använd knapparna 4 och 6 för att välja filtyp för extern inspelning. Om inspelningsläget är valt till stereo, kan du välja bland följande:

- FLAC
- $\bullet$  MP3
	- o 128 kilobits per sekund (kbps), medium kvalité
	- o 192 kbps, bra kvalité
	- o 320 kbps, hög kvalité
- Wav

Om inspelningsläget är valt till mono, kan du välja bland följande:

- FLAC
- MP3
	- o 32 kbps, medium kvalité
	- o 64 kbps, bra kvalité
	- o 96 kbps, hög kvalité
- Wav

Vid val av filtyp för inspelning kommer Stream att uppge en uppskattad inspelningstid som återstår. Denna tid baseras på det lediga utrymmet på ditt SD-kort samt storleken på filerna som genereras av den valda inspelningstypen.

# <span id="page-41-2"></span>**6.5 Onlineinställningar**

# <span id="page-41-3"></span>*6.5.1 Mjukvaruuppdatering*

Menyn Mjukvaruuppdatering innehåller två alternativ: "sök automatiskt" och "sök uppdatering". Som standard kommer Stream automatiskt att söka efter tillgängliga uppdateringar om den är ansluten till ett trådlöst nätverk (Wi-Fi). Om du väljer alternativet "sök uppdatering" kommer Stream direkt att kontrollera om det finns någon tillgänglig uppdatering. Detta alternativ kan användas upprepade gånger även om alternativet "sök automatiskt" är aktiverat. Om alternativet "sök automatiskt" är inställt på av är det nödvändigt att använda alternativet "sök uppdatering" för att kontrollera om tillgängliga uppdateringar finns då Stream ej själv kommer att göra det automatiskt.

#### *6.5.1.1 Sök automatiskt*

När menyn Mjukvaruuppdatering öppnas är detta första alternativet. Det är ett alternativ som kan växlas mellan på och av. Som standard är det inställt som på. Det betyder att enheten kommer att söka efter uppdateringar automatiskt när den startas samt ansluter eller återansluter till ett trådlöst nätverk.

## *6.5.1.2 Sök uppdatering*

Navigera i menyn Mjukvaruuppdatering med knapp 6 för att komma till det andra alternativet "sök uppdatering". Tryck *bekräfta (fyrkant)* för att kontrollera om en uppdatering finns tillgänglig. Notera att om alternativet "sök automatiskt" är inställt på av är det nödvändigt att använda alternativet "sök uppdatering" för att kontrollera om tillgängliga uppdateringar finns då Stream ej själv kommer att göra det automatiskt.

## *6.5.1.3 Ladda ner och installera mjukvaruuppdatering*

Om en uppdatering finns tillgänglig kommer enheten att meddela detta tillsammans med versionen samt att du kan trycka *bekräfta (fyrkant)* för att ladda ner uppdateringen eller någon annan knapp för att ladda ner uppdateringen senare. Notera att enheten går att använda under nedladdningen.

Så snart nedladdningen är klar kommer Stream att be dig bekräfta att du vill fortsätta med uppdateringen. Tryck *bekräfta* för att starta om och påbörja uppdateringen. Stream kommer med jämna mellanrum att meddela statusen för uppdateringen. Så snart uppdateringen är färdig kommer Stream att stänga av och du får starta upp den för att använda den igen.

Du kan också uppdatera din Stream genom att ladda ner en fil för uppdatering från Humanwares hemsida och kopiera den direkt till roten på ditt SD-kort. När det är klart sätter du i SD-kortet i enheten varpå den frågar ifall du vill installera uppdateringen. Tryck *bekräfta* för att installera uppdateringen eller någon annan knapp för att installera senare. Notera att efter installationsprocessen är klar ligger uppdateringsfilen kvar på SD-kortet tills du startar om enheten. Om du vill uppgradera flera Streamenheter med samma SD-kort måste du ta ut SD-kortet ur den uppgraderade Streamen innan du startar den igen.

Notera: Det är starkt rekommenderat att ansluta Stream till ett eluttag med nätadaptern under uppdatering för att säkerställa att den hinner genomföras korrekt. Du kan också utföra en uppdatering vid batteridrift men batteriet måste ha minst 50% laddning vid början av uppdateringsprocessen. Om batterinivån är för låg för att uppdatera meddelas detta och du behöver ansluta enheten till ett eluttag för att utföra uppdateringen.

## <span id="page-43-0"></span>*6.5.2 Notifieringsläge*

I denna undermeny kan du välja notifieringsläget som används för att meddela information om onlinetjänster. Som standard är alternativet "pip, meddelande och titel" valt vilket betyder att om en notifiering om en onlinetjänst uppkommer, exempelvis att en bok laddats ner klart från en onlinekälla kommer ett pip höras, ett meddelande samt bokens titel läsas upp. Du kan ändra denna inställning till "pip och meddelande", "endast pip" eller "inga notifikationer".

## <span id="page-43-1"></span>*6.5.3 Boktjänster*

Använd denna meny för att komma åt alla tillgängliga boktjänster på enheten.

#### *6.5.3.1 Bookshare*

Använd menyn Bookshare för att hantera den onlinetjänsten. Aktivera tjänsten genom att gå till menyn Onlinetjänster, Boktjänster och välj undermenyn Bookshare. Välj sedan alternativet "lägg till konto" följt av knappen *bekräfta*. Du kommer att uppmanas att ange din registrerade epostadress och lösenord via vald textinmatningsmetod. Lösenord är vanligtvis skiftlägeskänsliga. Avsluta din inmatning med knappen *bekräfta*. Det är även möjligt att använda alternativet "importera konfiguration" för att importera din kontoinformation för Bookshare via en fil som skapats med programvaran Humanware Companion. Så snart du har angett korrekt kontoinformation läggs Bookshare till i online-bokhyllan. För att ta bort Bookshare använder du alternativet "ta bort konto". Använd alternativet "ändra inloggningsinformation" för att ändra din kontoinformation. Slutligen är det möjligt att välja bokformat genom att växla mellan DAISY och BRF.

## *6.5.3.2 Daisy Online (finns i vissa länder)*

Använd denna meny för att hantera tjänsten Daisy Online. Aktivera tjänsten genom att gå till menyn Onlinetjänster, Boktjänster och välj undermenyn Daisy Online. Välj sedan alternativet "lägg till konto" följt av knappen *bekräfta*. Du kommer att uppmanas att ange ditt användarnamn och lösenord. Det är även möjligt att använda alternativet "importera konfiguration" för att importera din kontoinformation för Daisy Online via en fil som skapats med programvaran Humanware Companion (se avsnitt 1.9 om Humanware Companion för mer information).

För varje konfigurerad Daisy online-tjänst finns alternativet "ändra inloggningsinformation" som kan användas för att ändra kontoinformationen. Du kan även välja alternativet "nedladdningsmetod" för att välja på vilket sätt Stream ska ladda ner böcker från ett Daisy Online-bibliotek. Du kan välja mellan Automatisk nedladdning, Manuell nedladdning (standard) och Halvautomatisk nedladdning. Med metoden Automatisk nedladdning väljer du böcker eller bibliotekets föreslagna böcker som ska laddas ner automatiskt till din Stream. Med metoden Manuell nedladdning kommer du att kunna använda alternativet "ladda ner fler böcker" till bokhyllan Daisy Online samt

manuellt välja vilka böcker som du vill ladda ner eller återlämna andra direkt utan att ladda ner dem. Nedladdningsmetoden Halvautomatiskt låter dig ladda ner tidningar och tidskrifter automatiskt samt manuellt välja annat innehåll att ladda ner. I varje Daisy online-bibliotek som läggs till kan du använda alternativet "ta bort konto" för att ta bort ett specifikt Daisy Onlinekonto samt alla tillhörande böcker från din Stream.

# *6.5.3.3 ÉOLE*

ÉOLE är ett franskt bibliotek som tillhandahåller tillgängliga böcker för människor med särskilda behov. Du kommer åt biblioteket på följande URL: <https://eole.avh.asso.fr/>

Mer information om ÉOLE-biblioteket finns i den franska användarmanualen i denna enhet. Alternativt kan användarmanualen laddas ner från Humanwares webbsida.

## *6.5.3.4 NFB Newsline*

Använd denna meny för att hantera onlinetjänsten NFB Newsline. Lägg till ett NFB Newslinekonto genom att gå till Onlinetjänster, Boktjänster och välj undermenyn NFB Newsline. Första alternativet är "lägg till konto". Tryck *bekräfta* för att aktivera alternativet. Du måste sedan ange medlems-ID och PIN för NFB Newsline följt av *bekräfta* efter varje. Efter att du har lyckats ange din kontoinformation kommer bokhyllan NFB Newsline att läggas till i Online-bokhyllan. Om du redan har ett konfigurerat NFB Newslinekonto kommer alternativet "lägg till konto" att ersättas med "ta bort konto". Om du väljer det alternativet kommer tjänsten samt alla tillhörande böcker att tas bort och du blir ombedd att bekräfta valet. Allt synkroniserat innehåll kommer att tas bort och bokhyllan NFB Newsline tas bort från Online-bokhyllan. Använd alternativet "uppdateringsfrekvens" för att konfigurerar hur ofta Stream ska ladda ner nytt innehåll genom att välja mellan "dagligen", "alltid" eller "manuellt". Använd alternativet "ändra inloggningsinformation" för att ändra din kontoinformation. Slutligen finns alternativet "behåll gamla utgåvor" som styr huruvida äldre utgåvor behålls när nya utgåvor laddas ner. Med alternativet "på" kommer den äldsta utgåvan att tas bort när det är nödvändigt. Om det är inställt som "av" kommer alla utgåvor, även de äldsta att behållas.

# *6.5.3.5 NLS BARD (endast i USA)*

Använd denna meny för att hantera onlinetjänsten NLS BARD. Aktivera tjänsten genom att gå till menyn Onlinetjänster, Boktjänster och välj undermenyn NLS BARD. Välj alternativet "lägg till konto" och tryck *bekräfta*. Du måste sedan ange ditt registrerade användarnamn och lösenord. Lösenord är vanligtvis skiftlägeskänsliga. Avsluta varje inmatning med *bekräfta*. Du kan även använda alternativet "importera konfiguration" för att importera kontoinformation från en fil du har skapat med mjukvaran Humanware Companion. Så snart du har angett kontoinformationen kommer bokhyllan NLS BARD att läggas i Online-bokhyllan. Välj alternativet "ta bort tjänsten och alla tillhörande böcker" för att ta bort tjänsten. Använd alternativet "boktyper att söka efter" för att söka efter endast ljudböcker (standard), ljud och punkt, eller endast punkt. Använd alternativet "ändra inloggningsinformation" för att ändra din kontoinformation.

## <span id="page-45-0"></span>*6.5.4 Andra tjänster*

Använd denna meny för att komma åt alla andra tillgängliga tjänster på enheten.

## *6.5.4.1 Internetradio*

Använd detta alternativ för att hantera tjänsten Internetradio. För att starta tjänsten anslut bara din Stream till ett trådlöst nätverk. Bokhyllan Internetradio kommer att läggas till i online-bokhyllan.

Använd alternativet "Humanwares spellista" för att ändra regionen för spellistan som erbjuds. Standardspellistan beror på landet den är köpt (t ex Sverige). Gå först in i listan med spellistor och välj önskad spellista med knapp 4 eller 6 och tryck *bekräfta*. Du kan också använda funktionen "importera spellistor från sd-kort" för att lägga till egna spellistor. Med alternativet "exportera spellistor till sd" kan du exportera alla spellistor för Internetradio till ditt SD-kort.

## *6.5.4.2 Podcasts*

Använd denna meny för att hantera onlinetjänsten Podcast. För att starta denna tjänst, anslut bara din Stream till ett trådlöst nätverk. Använd alternativet "nedladdade podcastavsnitt som ska sparas" för att välja hur många podcastavsnitt som ska sparas på din Stream (mellan 1 och 10, standard är 3) eller om du vill hantera avsnitten manuellt.

Automatiskt nedladdade avsnitt kommer att tas bort automatiskt från det interna minnet men manuellt nedladdade avsnitt måste tas bort manuellt med knapp 3. Använd alternativet "importera podcasts från fil" för att importera podcasts till din Stream från en fil skapad med mjukvaran Humanware Companion. Du kan använda alternativet "exportera alla podcasts till sd-kort" för att exportera dina podcasts till ditt SD-kort. Använd alternativet "podcast rekommenderade av Humanware" för att ändra regionen för podcasts som rekommenderas för dig. Som standard baseras detta på landet eller regionen där enheten är köpt (t ex Sverige).

# *6.5.4.3 TuneIn Radio*

Använd denna meny för att hantera onlinetjänsten TuneIn Radio. För att starta denna tjänst, gå till menyn Online-inställningar sedan alternativet Andra tjänster och välj undermenyn TuneIn Radio. Om inget konto finns konfigurerat sedan tidigare visas alternativet "lägg till konto". Tryck *bekräfta*. Du kommer att uppmanas att gå till TuneIn.com/pair via en webbläsare (på en telefon

eller dator). Tryck knapp 6 för att få tillgång till parkopplingskoden att ange i webbläsaren. Notera att ett konto är nödvändigt för att använda TuneIn Radio. Se avsnitt 9.2.7.6 "TuneIn Radio" för mer information.

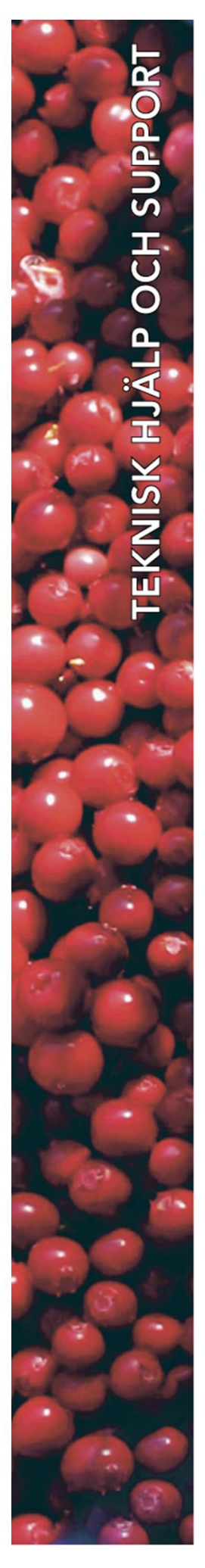

# **Polar Print**

Teknisk hjälp och support Tel 020-82 69 13

info@polarprint se help@polarprint.se

Växel Tel 010-470 99 00

# Huvudkontor, Luleå

**Polar Print** Tåggatan 4 973 31 LULEÅ Umeå Tvistevägen 47 C 907 36 UMEÅ

**Stockholm** Söderarmsvägen 60 121 54 JOHANNESHOV Falköping Rantens Gårds väg 3 521 31 FALKÖPING

Malmö Gasverksgatan 2 211 29 Malmö

Växjö Älgvägen 20 352 45 VÄXJÖ